# **Smart-UPS™ Ultra Unterbrechungsfreie Stromversorgung**

**SRTL8KRM4UT/SRTL10RM4UT SRTL8KRM4UI/SRTL10KRM4UI SRTL8KRM4UJ/SRTL10KRM4UJ**

# **Bedienungsanleitung**

**DE TME20245 12/2023**

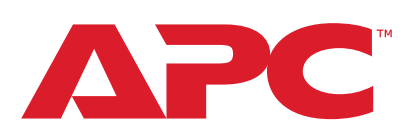

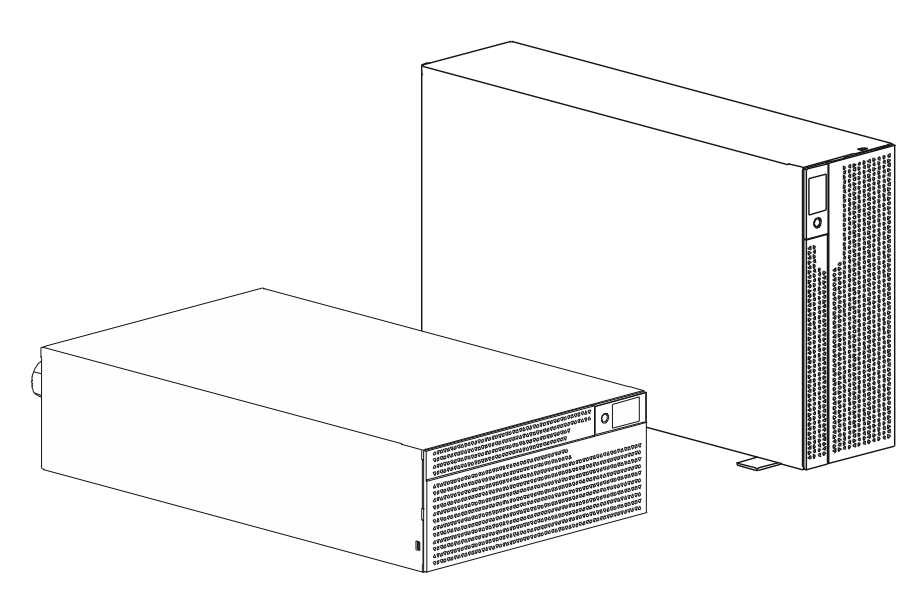

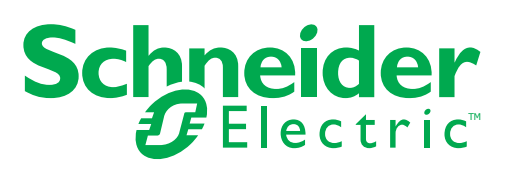

# **Rechtliche Informationen**

Die Marke APC und alle in diesem Handbuch genannten Warenzeichen der Schneider Electric SE und ihrer Tochtergesellschaften sind Eigentum der Schneider Electric SE oder ihrer Tochtergesellschaften. Alle anderen Marken können Marken ihrer jeweiligen Eigentümer sein.

Dieses Handbuch und sein Inhalt sind durch geltende Urheberrechtsgesetze geschützt und dienen ausschließlich Informationszwecken. Kein Teil dieses Handbuchs darf ohne die vorherige schriftliche Genehmigung von APC in irgendeiner Form oder mit irgendwelchen Mitteln (elektronisch, mechanisch, durch Fotokopieren, Aufzeichnen oder auf andere Weise) für irgendeinen Zweck reproduziert oder übertragen werden.

APC gewährt kein Recht oder keine Lizenz zur kommerziellen Nutzung des Handbuchs oder seines Inhalts, mit Ausnahme einer nicht-exklusiven und persönlichen Lizenz, ihn "wie besehen" zu konsultieren. APC-Produkte und -Geräte sollten nur von qualifiziertem Personal installiert, bedient, gewartet und gewartet werden.

Da sich Standards, Spezifikationen und Designs von Zeit zu Zeit ändern, können die in diesem Handbuch enthaltenen Informationen ohne vorherige Ankündigung geändert werden.

Soweit gesetzlich zulässig, übernehmen APC und seine Tochtergesellschaften keine Verantwortung oder Haftung für etwaige Fehler oder Auslassungen im Informationsgehalt dieses Materials oder für Konsequenzen, die sich aus der Nutzung der hierin enthaltenen Informationen ergeben.

# **Inhalt**

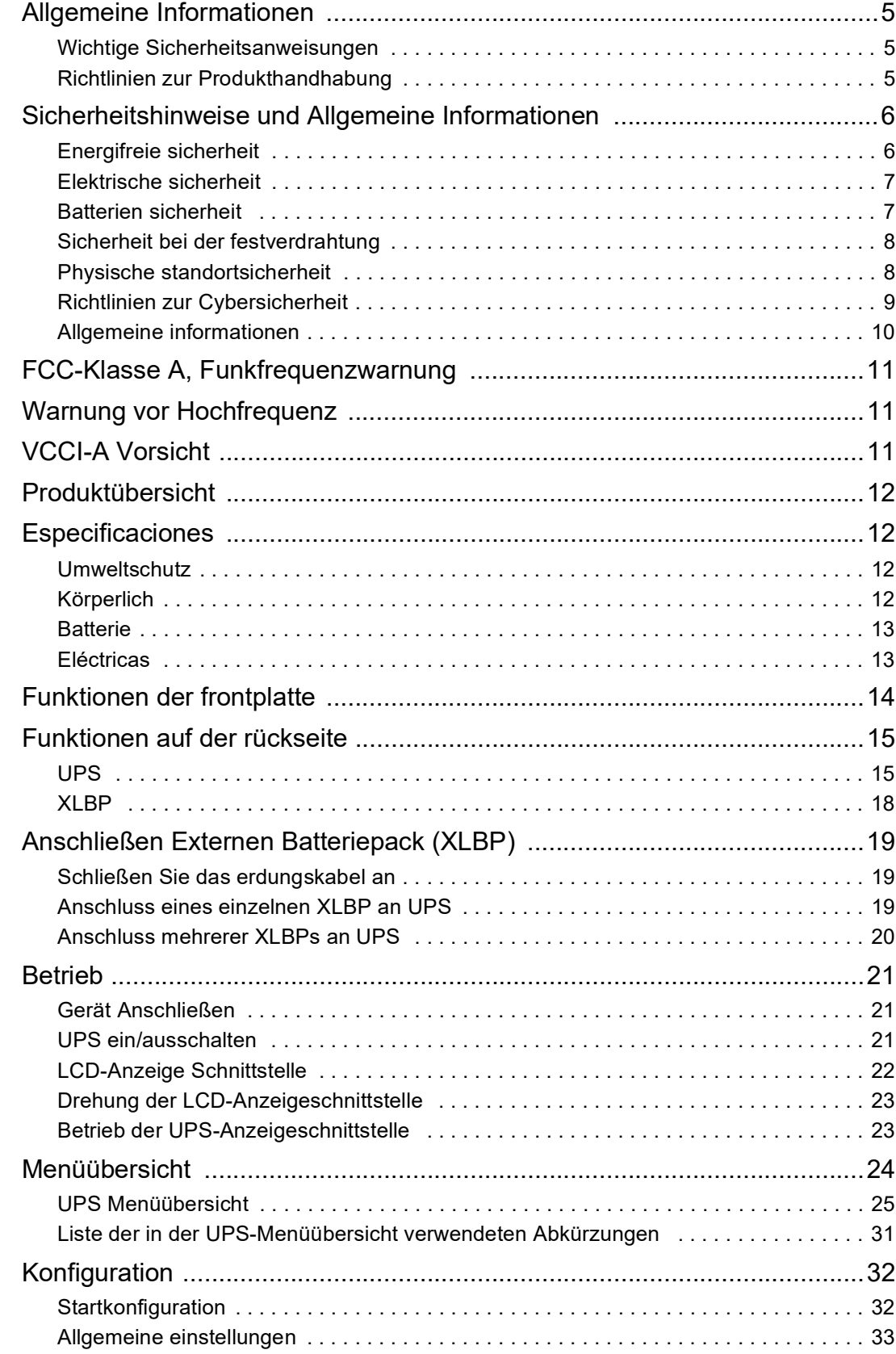

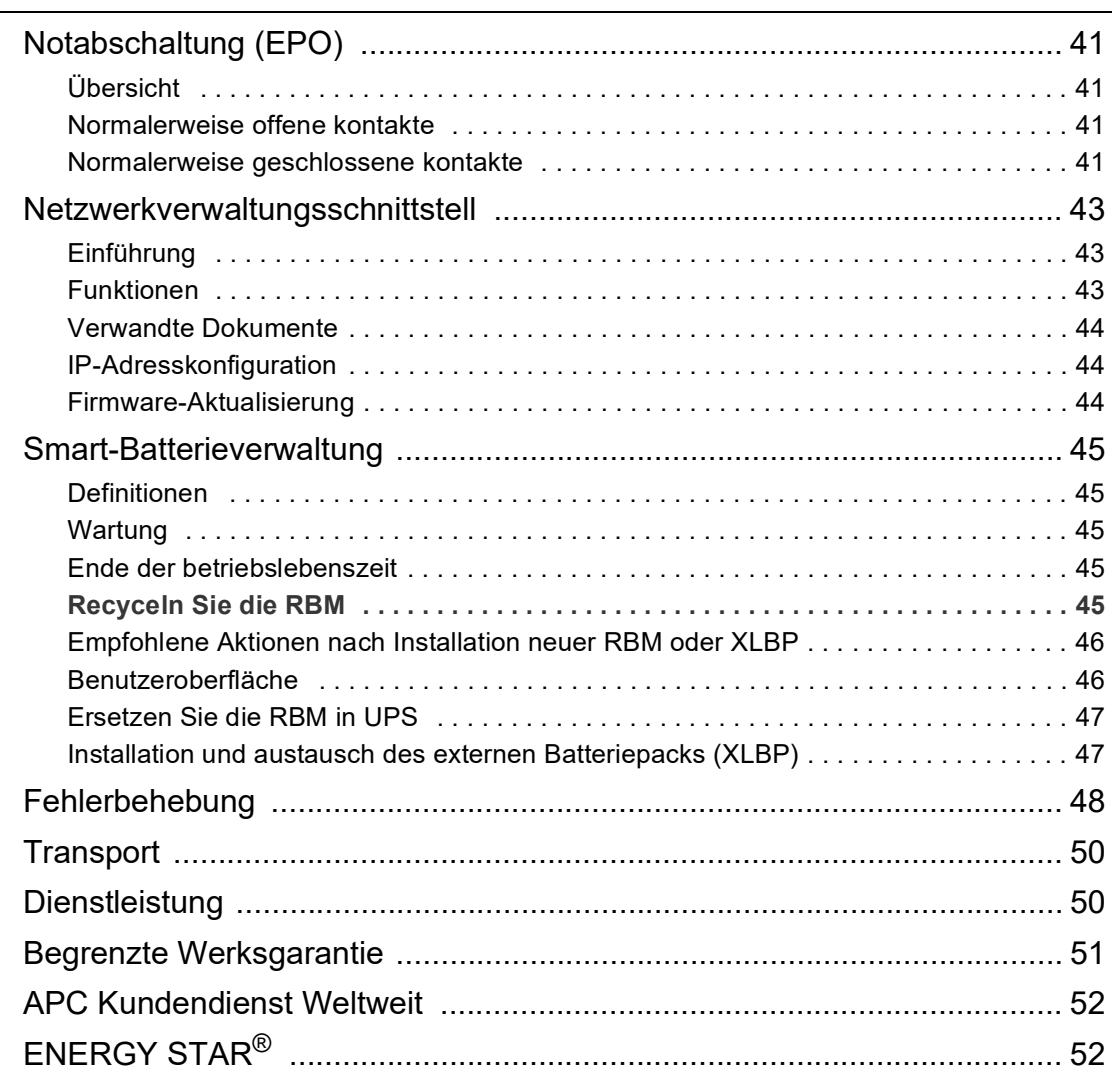

# <span id="page-4-0"></span>**Allgemeine Informationen**

## **Wichtige Sicherheitsanweisungen**

BEWAHREN SIE DIESE ANWEISUNGEN AUF - Dieses Handbuch enthält wichtige Anweisungen, die bei der Installation und Wartung der Smart-UPS und der Batterien befolgt werden müssen.

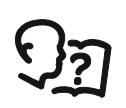

Dies ist das Symbol "Benutzerhandbuch lesen". Lesen Sie die Benutzerdokumentation, um sich mit dem Gerät vertraut zu machen.

Lesen Sie die Anweisungen sorgfältig durch und schauen Sie sich das Gerät an, um sich mit dem Produkt vertraut zu machen, bevor Sie versuchen, es zu installieren oder zu bedienen.

Die folgenden speziellen Meldungen können im gesamten Bulletin oder auf dem Gerät erscheinen, um vor möglichen Gefahren zu warnen oder auf Informationen aufmerksam zu machen, die ein Verfahren erklären oder vereinfachen.

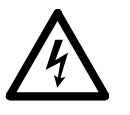

Wenn zusätzlich zu einem Produktsicherheitskennzeichen mit einem "Gefahr" oder "Warnung" dieses Symbol zu sehen ist, wird auf eine elektrische Gefahr hingewiesen, die bei Nichtbeachtung der gegebenen Anweisungen zu Verletzungen führen kann.

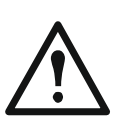

Dies ist das Sicherheitswarnsymbol. Es soll Sie vor möglichen Verletzungsgefahren warnen. Beachten Sie zur Vermeidung möglicher lebensgefährlicher Verletzungen alle Sicherheitshinweise, die diesem Symbol folgen.

# **GEFAHR**

**GEFAHR** zeigt eine gefährliche Situation an, die, wenn sie nicht verhindert wird, zu einer tödlichen oder schweren Verletzung **führen kann**.

# **WARNUNG**

**WARNUNG** zeigt eine gefährliche Situation an, die, wenn sie nicht verhindert wird, zu einer tödlichen oder schweren Verletzung **führen kann**.

# **AND VORSICHT**

**VORSICHT** zeigt eine gefährliche Situation an, die, wenn sie nicht verhindert wird, zu einer kleineren oder mittelschweren Verletzung **führen kann**.

# *HINWEIS*

**HINWEIS** wird in Verbindung mit Verfahrensweisen verwendet, die keine Verletzungen zur Folge haben können.

## **Richtlinien zur Produkthandhabung**

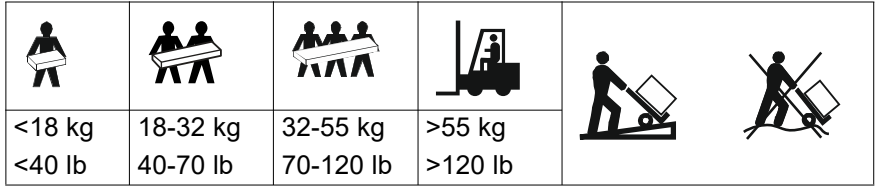

Elektrische Geräte sollten nur von qualifiziertem personal installiert und betrieben gehalten werden. Schneider Electric übernimmt keine Verantwortung für Folgen, die sich aus der Verwendung dieses Materials ergeben.

# <span id="page-5-0"></span>**Sicherheit und Allgemeine Informationen**

- Halten Sie sich an die einschlägigen Elektrovorschriften.
- Sämtliche Verdrahtung muss von einem qualifizierten Elektriker durchgeführt werden.
- Jegliche Änderungen und Modifikationen an diesem Gerät, die nicht ausdrücklich von Schneider Electric genehmigt wurden, können die Garantie erlöschen lassen.
- Diese UPS ist für nur Professionelle Geschäftsanwendungen und nicht für Verbraucheranwendungen.
- Diese UPS ist ausschließlich zur Verwendung in Innenräumen vorgesehen.
- Diese UPS darf nur in speziellen IT-Umgebungen installiert werden.
- Betreiben Sie dieses UPS nicht in direktem Sonnenlicht, in Kontakt mit Flüssigkeiten oder an Orten mit übermäßigem Staub oder hoher Feuchtigkeit.
- Überzeugen Sie sich davon, dass die Lüftungsschlitze der UPS nicht blockiert sind. Lassen Sie genügend Platz für eine ordnungsgemäße Belüftung.
- Die Anlage ist sehr schwer. Halten Sie stets sichere Hebetechniken ein die dem Gewicht der Anlage angemessen sind.
- Achten Sie darauf, dass die Tiefe des Regals mindestens 1070 mm beträgt.
- Stellen Sie sicher, dass an der vorder- und rückseite ein freiraum von mindestens 300 mm für die Belüftung vorhanden ist
	- des racks, wenn die UPS in einem rack installiert ist.
	- der UPS, wenn die UPS in Turmausrichtung installiert ist.
- Bewegen oder versenden Sie das Rack nach der Installation der UPS nicht.
- Die die Batteriemodule sind schwer. Entfernen Sie die Batteriemodule, bevor Sie die UPS und die externen Batteriepakete (XLBPs) in einem Rack installieren.
- Sie externe Batterieerweiterungen (XLBPs) beim Rackmount-Konfigurationen immer unten. Die UPS muss über den XLBPs eingebaut werden.
- Installieren Sie Peripheriegeräte immer oberhalb der UPS in einer Rack-Montage-Konfiguration.
- Zusätzliche Sicherheitsinformationen können Sie in der mit diesem Gerät gelieferten Sicherheitsanleitung finden.
- Diese UPS muss von Servicepersonal oder einem qualifizierten Elektriker gewartet werden.

### **Energifreie sicherheit**

- Die UPS enthält interne Batterien und kann selbst dann noch Stromschläge abgeben, wenn sie von der Gleich (AC) und Wechselstromversorgung (DC) getrennt ist.
- Prüfen Sie vor Installation UPS oder Wartung des Gerätes, ob:
	- Der Netzschutzschalter befindet sich in der **OFF** oder die UPS ist von der Stromversorgung getrennt Wechstrom (AC) quelle
	- Interne UPS-Batteriemodule sind entfernt
	- Batteriemodule des externen Batteriepacks (XLBP) getrennt sind

## <span id="page-6-0"></span>**Elektrische sicherheit** • Der Anschluss an den Abzweigschaltung (Netz) muss von einem qualifizierten Elektriker vorgenommen werden. • **Nur beim Modell 4UI**: Um die Einhaltung der EMC -Vorschriften aufrechtzuerhalten, dürfen die an die UPS angeschlossenen Ausgangskabel und Netzkabel 10 Meter nicht überschreiten.

- Der Schutzerdungsleiter der UPS leitet den Leckstrom von den Lastgeräten (Computerausrüstung). Ein isolierter Erdleiter muss als Teil des Abzweigstromkreises, der den UPS mit Eingangsstrom versorgt, installiert werden. Der Leiter muss die gleiche Größe und das gleiche Isoliermaterial haben wie die geerdeten und ungeerdeten Versorgungsleiter des Abzweigstromkreises. Der Leiter ist üblicherweise grün, mit oder ohne einen gelben Streifen.
- Der UPS-Erdleiter muss ordnungsgemäß mit der Schutzerde an der Bedienkonsole verbunden sein. Wenn der UPS-Eingangsstrom von einem separat abgeleiteten System geliefert wird, muss der Erdungsleiter am Versorgungstransformator oder Motorgeneratorsatz ordnungsgemäß angeschlossen werden.
- Schließen Sie nur SELV-Stromkreise an alle Kommunikationsanschlüsse an.

## **Batterien sicherheit**

# **WARNUNG**

#### **GEFAHR DURCH CHEMIKALIEN UND ÜBERMÄSSIGEN RAUCH**

- Ersetzen Sie die Batterie mindestens alle 10 Jahre oder am Ende ihrer Nutzungsdauer, je nachdem, was früher eintritt.
- Ersetzen Sie die Batteriemodule sofort, wenn die UPS anzeigt, dass ein Batterieaustausch erforderlich ist.
- Ersetzen Sie das Batteriemodul durch denselben Typ, der ursprünglich im Gerät installiert war.

#### **Bei Nichtbeachtung dieser Vorschrift kann es zu schweren, bisweilen auch tödlichen Verletzungen kommen.**

- Schneider Electric verwendet Lithium-Ionen-Batterien. Bei normalem Gebrauch und normaler Handhabung gibt es keinen Kontakt mit den internen Komponenten der Batterie.
- Das austauschbare Batteriemodul (RBM) hat eine typische Lebensdauer von 10 Jahren. Umweltfaktoren beeinflussen die Batterielebensdauer. Durch erhöhte Umgebungstemperatur, zu schwachen Netzstrom oder häufige Entladungen von kurzer Dauer verkürzt sich die Batterielebensdauer.
- VORSICHT: Legen Sie leitfähigen Schmuck wie Ketten, Armbanduhren und Ringe vor dem Einbauen oder Auswechseln der RBM ab. Kontakt mit Starkstrom über leitfähige Materialien kann schwere Verbrennungen verursachen.
- VORSICHT: Platzieren oder verwenden Sie das RBM oder XLBP nicht in der Nähe von Hitze oder Feuer. Nicht zerkleinern, ein RBM oder XLBP nicht ins Feuer werfen. Die Batterien könnten explodieren.
- VORSICHT: Das RBM-Gehäuse darf nicht geöffnet werden. Dadurch werden die Zellenklemmen freigelegt, wodurch eine Stromschlaggefahr entsteht.
- VORSICHT: Die RBM dürfen nicht geöffnet und die darin befindlichen Zellen nicht verstümmelt werden. Freigesetzte Elektrolyte sind für Augen und Haut schädlich. Sie können giftig sein.
- VORSICHT: Bei den RBM besteht die Gefahr von Stromschlägen und Verbrennungen durch hohe Kurzschlussströme.
- <span id="page-7-0"></span>• VORSICHT: Defekte RBMs können Temperaturen erreichen, die die Verbrennungsgrenzwerte für berührbare Oberflächen überschreiten.
- Verwenden Sie kein gefallenes, beschädigtes oder verformtes RBM.
- Das RBM darf nicht kurzgeschlossen werden.
- Keine Nägel in den RBM einschlagen.
- Schlagen Sie nicht mit einem Hammer auf den RBM.
- Die XLBPs sollten nur von qualifiziertem Personal ausgetauscht werden.
- Die RBMs können vom Benutzer ersetzt werden. **HINWEIS:** Der Live-Tausch von RBM sollte nur von qualifiziertem Personal durchgeführt werden.

#### **Sicherheit bei der festverdrahtung**

- Stellen Sie sicher, dass alle Stromzweige (Netz) und Niederspannungs (Steuer) Stromkreise spannungslos und gesperrt sind, bevor in der Anschlussdose oder zur UPS, Kabel angeschlossen oder Anschlüsse hergestellt werden.
- Die Verkabelung darf nur von einem qualifizierten Elektriker vorgenommen werden.
- Überprüfen Sie nationale und lokale Codes vor der Verdrahtung.
- Gesamte Festverdrahtung (bei ausgewählten Produkten mitgeliefert) muss zugentlastet sein. Einrastende Zugentlastungen werden empfohlen.
- Sämtliche Öffnungen, die Zugang zu den Anschlüssen für die Festverdrahtung der UPS bieten, sind abzudecken. Andernfalls kann es zu Verletzungen oder zu Schäden an der Anlage kommen.
- Wählen Sie die Kabelgröße und die Anschlüsse entsprechend den nationalen und örtlichen Vorschriften aus.

#### **Physische standortsicherheit**

Empfehlungen zur Sicherung des Standorts, um physische Angriffe zu verhindern:

- Sichern Sie die Frontplatte Ihres Geräts und stellen Sie das Gerät an einem sicheren Ort auf.
- Sichern Sie die Frontplatte, indem Sie das Gerät in Schränken installieren, oder schützen Sie das Gerät durch physische Sicherungen, die den unbefugten Zugriff oder die Entfernung aus Sperrbereichen verhindern. Schränke sollten mit einem geeigneten Schlüssel oder anderen physischen Methoden verschlossen werden.

So sichern Sie den Standort (sperrbereich):

- Kennzeichnen Sie den Sperrbereich deutlich als "Nur für autorisiertes Personal".
- Verschließen Sie die Türen zum Sperrbereich.
- Gewähren Sie den Zugang zu Sperrbereichen nur dem Personal, das die entsprechende Funktion innehat.
- Geben Sie ein Mindestmaß an Hinweisen auf den Zweck der abgedeckten Geräte in Sperrbereichen, ohne das Vorhandensein damit verbundener Funktionen zu kennzeichnen.
- <span id="page-8-0"></span>• Stellen Sie Kontrollgeräte (für den physischen Zugang) bereit, z. B. Schlüsselkartenleser, Schlösser für Türen und Schränke. Diese physischen Zugangskontrollgeräte sollten vor der Inbetriebnahme sowie in regelmäßigen Abständen getestet werden.
- Stellen Sie sicher, dass der Ressourcenverwalter in der Lage ist, physische oder elektronische Prüfungsprotokolle zu erstellen, um den physischen Zugang aller Mitarbeiter zu eingeschränkten Bereichen für die Untersuchung von Sicherheitsvorfällen aufzuzeichnen.
- Überprüfen Sie regelmäßig das Personalinventar, das physischen Zugang zu den Kontrollgeräten hat, und entfernen Sie umgehend alle bei diesen Überprüfungen festgestellten unangemessenen Zugangsberechtigungen.
- Berücksichtigen Sie die physische Sicherheit der Verkabelung, wenn unsichere Protokolle wie Modbus TCP verwendet werden.

### **Richtlinien zur Cybersicherheit**

# **WARNUNG**

#### **POTENZIELLE BEEINTRÄCHTIGUNG DER SYSTEMVERFÜGBARKEIT, INTEGRITÄT, UND VERTRAULICHKEIT**

Nutzen Sie bewährte Verfahren zur Cybersicherheit, um den unbefugten Zugriff auf die Systemsoftware zu verhindern.

#### **Die Nichtbeachtung dieser Anweisungen kann zu Tod, schweren Verletzungen oder Geräteschäden führen.**

Besuchen Sie das *[Schneider Electric Cybersecurity Support Portal](https://www.se.com/ww/en/work/support/cybersecurity/security-notifications.jsp)*, um mehr über die neuesten Cybersecurity-Nachrichten zu erfahren, sich für Sicherheitsben achrichtigungen anzumelden oder um eine Schwachstelle zu melden.

#### **Empfohlene Aktionen**

**HINWEIS**: Die Liste der empfohlenen Maßnahmen unten ist keine vollständige Liste möglicher Cybersicherheitsmaßnahmen. Sie soll als Ausgangspunkt dienen, um die Sicherheit Ihres Systems zu verbessern.

#### **Aktualisieren**

- Verwenden Sie immer die neueste Firmware für Ihre Schneider Electric-Geräte, um neue Funktionen, Cybersicherheitskorrekturen und Verbesserungen zu erhalten.
- **WICHTIGE**: Verwenden Sie zum Herunterladen der Firmware für Schneider Electric-Geräte ausschließlich die offiziellen Webseiten von Schneider Electric. Verwenden Sie ausschließlich die Aktualisierungsverfahren aus dem Benutzerhandbuch des Produkts.
- Halten Sie Ihre Geräte auf dem neuesten Stand; suchen Sie nach neuer Firmware oder akzeptieren Sie Aufforderungen zur Firmware-Aktualisierung.
- Installieren Sie die neuesten Aktualisierungen für das Betriebssystem.

#### **Passwörter**

- Passwörter sollten Groß- und Kleinbuchstaben, Zahlen und Sonderzeichen enthalten.
- Die Passwörter müssen mindestens 10 Zeichen lang sein.
- Das Passwort sollte nicht leicht im Wörterbuch zu finden sein und eine Phrase wird bevorzugt.
- Ändern Sie Passwörter regelmäßig, mindestens einmal im Jahr.
- Ändern Sie das Standardpasswort sofort nach der ersten Anmeldung am System und nach einem Zurücksetzen auf die Werkseinstellungen.
- Passwörter nicht wiederverwenden.

#### <span id="page-9-0"></span>**Netzwerk**

- Geräte von Schneider Electric sollten keine öffentlich zugängliche IP-Adresse haben.
- Verwenden Sie keine Portweiterleitung, um über das öffentliche Internet auf ein Schneider Electric-Gerät zuzugreifen.
- Schneider Electric-Geräte sollten sich in ihrem eigenen Netzwerksegment befinden. Wenn Ihr Router ein Gastnetzwerk oder VLAN unterstützt, sollten Sie die Geräte vorzugsweise dort unterbringen.
- Verwenden Sie die stärkste verfügbare Wi-Fi-Verschlüsselung.
- Verwenden Sie HTTPs im lokalen Netzwerk.

#### **Datenlokalisierung**

Datenlokalisierung bezieht sich auf eine zwingende gesetzliche oder verwaltungstechnische Vorschrift, die direkt oder indirekt vorschreibt, dass Daten ausschließlich oder nicht ausschließlich innerhalb einer bestimmten Gerichtsbarkeit gespeichert oder verarbeitet werden müssen.

Wenn in Ihrer Region Datenlokalisierungsgesetze gelten, empfehlen wir dringend, dieses Gerät oder System so einzurichten, dass keine grenzüberschreitende Datenübertragung direkt oder über andere Kanäle durchgeführt wird. Einzelheiten zu den Datenlokalisierungsgesetzen können je nach Region variieren. Ihr Rechtsteam ist die beste Ressource, um Sie in Bezug auf die Einhaltung von Gesetzen in Ihrer spezifischen Situation zu beraten.

#### **Außerbetriebnahme**

Bevor ein Gerät oder System dauerhaft aus Ihrem Netzwerk entfernt wird, führen Sie einen vollständigen Werksreset durch, um alle Daten zu löschen.

#### **Allgemeine informationen**

- Die UPS erkennt bis zu 10 mit der UPS verbundene XLBPs. **HINWEIS:** Jeder hinzugefügten externen Batterieerweiterung (XLBP) erhöht sich die Ladezeit.
- Die Modell- und Seriennummern befinden sich auf einem Etikett an der oberen Abdeckung. Bei einigen Modellen befindet sich am Gehäuse unter der Frontblende ein zusätzliches Etikett.
- Gebrauchte RBMs immer recyceln.
- Führen Sie die Verpackungsmaterialien dem Recycling zu oder bewahren sie zur künftigen Wiederverwendung auf.

# <span id="page-10-0"></span>**FCC-Klasse A Funkfrequenzwarnung**

**HINWEIS**: Gilt nur für die Modelle SRTL8KRM4UT und SRTL10KRM4UT.

Dieses Gerät wurde getestet und entspricht den Grenzwerten für digitale Geräte der Klasse A, gemäß Abschnitt 15 der FCC-Vorschriften. Diese Grenzwerte bieten hinreichenden Schutz gegen schädliche Störungen wenn das Gerät in einer gewerblichen Umgebung betrieben wird. Dieses Gerät erzeugt und verwendet Hochfrequenzenergie, kann diese ausstrahlen und verursacht, wenn es nicht gemäß den Bedienungsanweisungen installiert und benutzt wird, schädliche Störungen des Funkverkehrs. Beim Betrieb des Geräts in einem Wohnbereich werden mit hoher Wahrscheinlichkeit gefährliche Störungen erzeugt, die der Betreiber auf eigene Kosten beseitigen muss.

# **Warnung vor Hochfrequenz**

**HINWEIS**: Gilt nur für die Modelle SRTL8KRM4UI und SRTL10KRM4UI.

WARNUNG: Dies ist ein UPS-Produkt der Kategorie C2. In einer Wohnumgebung kann dieses Produkt Funkstörungen verursachen, in diesem Fall muss der Benutzer möglicherweise zusätzliche Maßnahmen ergreifen.

# **VCCI-A Vorsicht**

#### **HINWEIS**: Gilt nur für die Modelle SRTL8KRM4UJ und SRTL10KRM4UJ

この装置は、クラスA機器です。この装置を住宅環境で使用すると電波妨 害を引き起こすことがあります。この場合には使用者が適切な対策を講ずる よう要求されることがあります。

VCCI A

su1115a

# <span id="page-11-0"></span>**Produktübersicht**

Die APC Smart-UPS Ultra SRTL ist eine hochleistungsfähige Unterbrechungsfreie Stromversorgung (UPS). Die UPS hilft beim Schutz elektronischer Geräte vor Netzausfällen, Versorgungsnetz-Überlastungen, Spannungsabfällen und Spannungsstößen, vor kleineren Schwankungen im Stromnetz ebenso wie vor größeren Störungen. Darüber hinaus versorgt die UPS angeschlossene Geräte per Batterie weiterhin mit Energie; bis wieder eine verlässliche Netzversorgung besteht oder die Batterien erschöpft sind.

Dieses Benutzerhandbuch ist auf der Website von APC unter, *www.apc.com* verfügbar.

# **Especificaciones**

Weitere Spezifikationen finden Sie auf unserer Website, *www.apc.com*.

## **Umweltschutz**

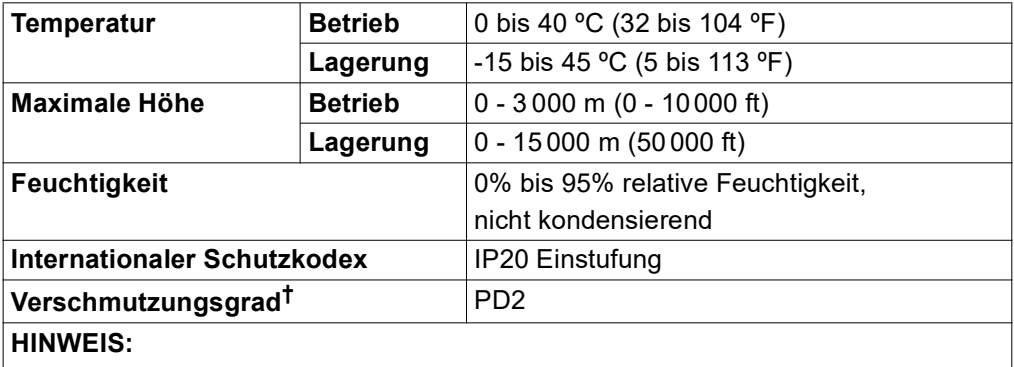

• Laden Sie die RBMs sofort nach Erhalt / Erstinstallation und mindestens einmal in neun Monaten während der Lagerung oder bei Nichtgebrauch auf.

• Umweltfaktoren beeinflussen die Batterielebensdauer. Durch erhöhte Umgebungstemperatur, hohe Feuchtigkeit, zu schwachen Netzstrom oder häufige Entladungen von kurzer Dauer verkürzt sich die Batterielebensdauer.

† Gilt nur für die Modelle SRTL8KRM4UI und SRTL10KRM4UI.

## **Körperlich**

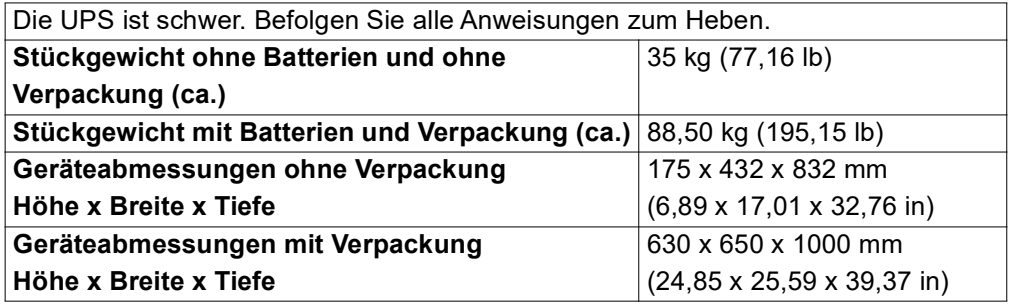

## <span id="page-12-0"></span>**Batterie**

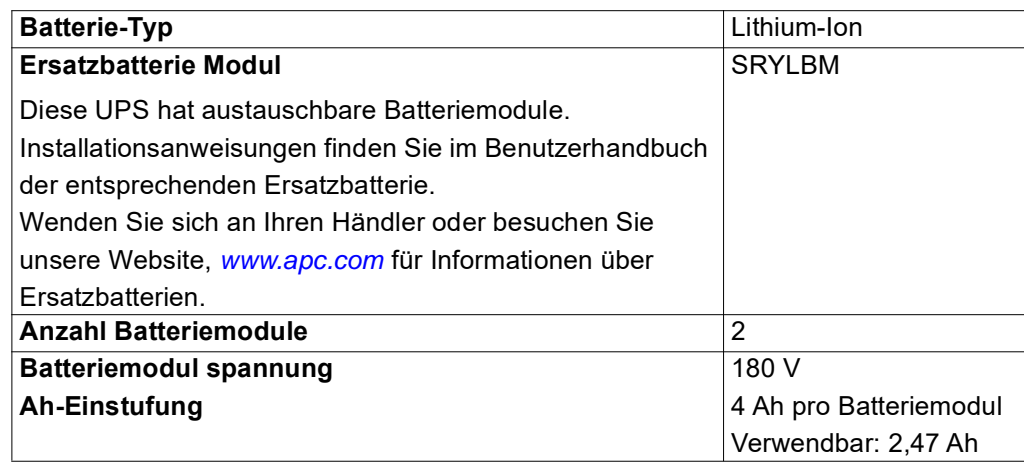

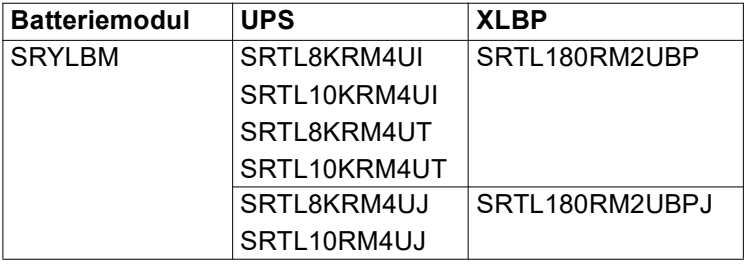

**HINWEIS**: Wenn das Batteriemodul in Ordnung ist und die Kommunikation aktiviert ist, leuchtet die **Status**-LED des **Batteriemoduls** auf der Vorderseite des Batteriemoduls **Grün**, andernfalls leuchtet sie **Rot**.

## **Eléctricas**

**VORSICHT:** Um das Brandrisiko zu reduzieren, verbinden Sie die UPS nur mit einem Stromkreis mit dem empfohlenen maximalen Nebenkreis-Überstromschutz, in Übereinstimmung mit dem National Electrical Code, ANSI/NFPA 70 und dem Canadian Electrical Code, Teil I, C22.1.

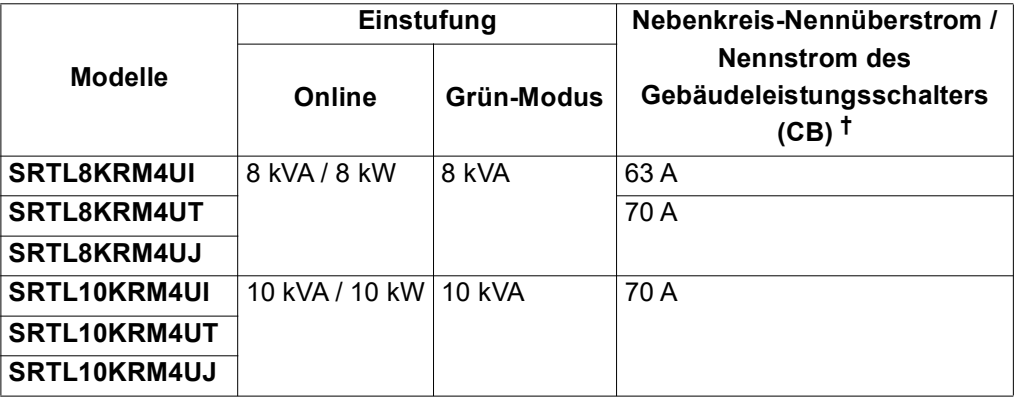

† Wenn Sie beabsichtigen, einen Fehlerstromschutzschalter (ELCB) am statt dessen zu installieren, wenden Sie sich an Ihren Schneider Electric-Kundendienst vor Ort, um die Nennwerte des ELCB zu erfahren.

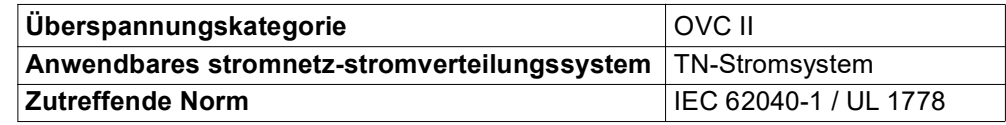

## <span id="page-13-0"></span>**Ausgang**

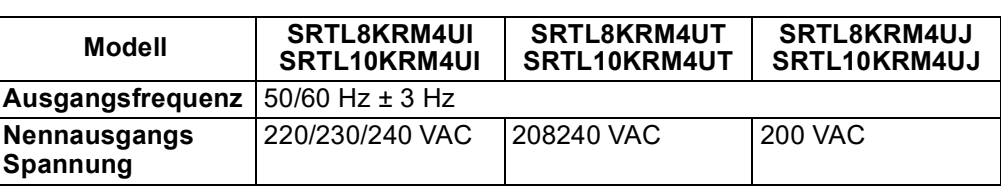

# **Eingangs**

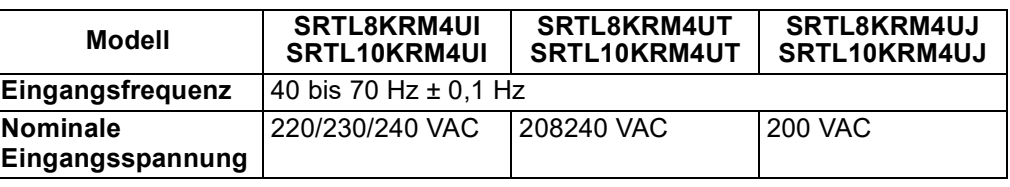

# **Funktionen der frontplatte**

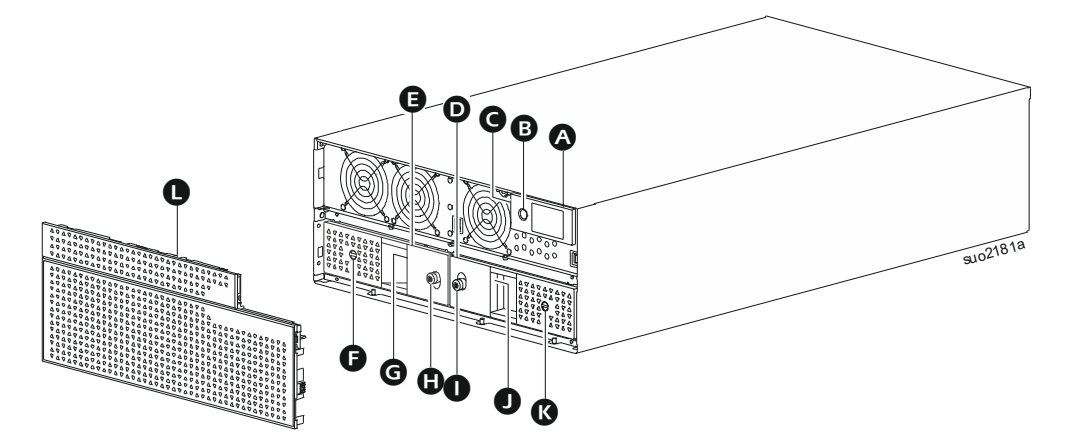

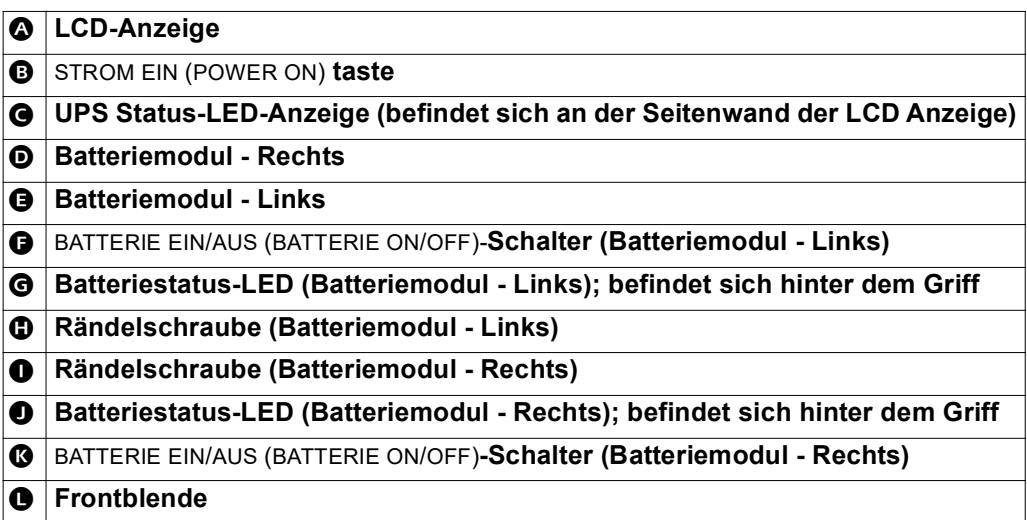

# <span id="page-14-0"></span>**Funktionen auf der rückseite**

# **UPS**

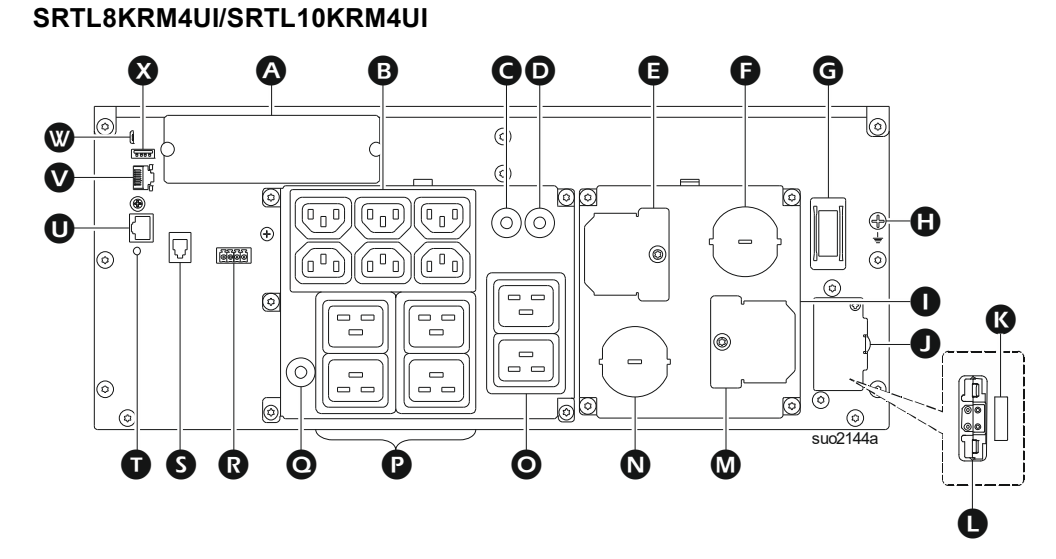

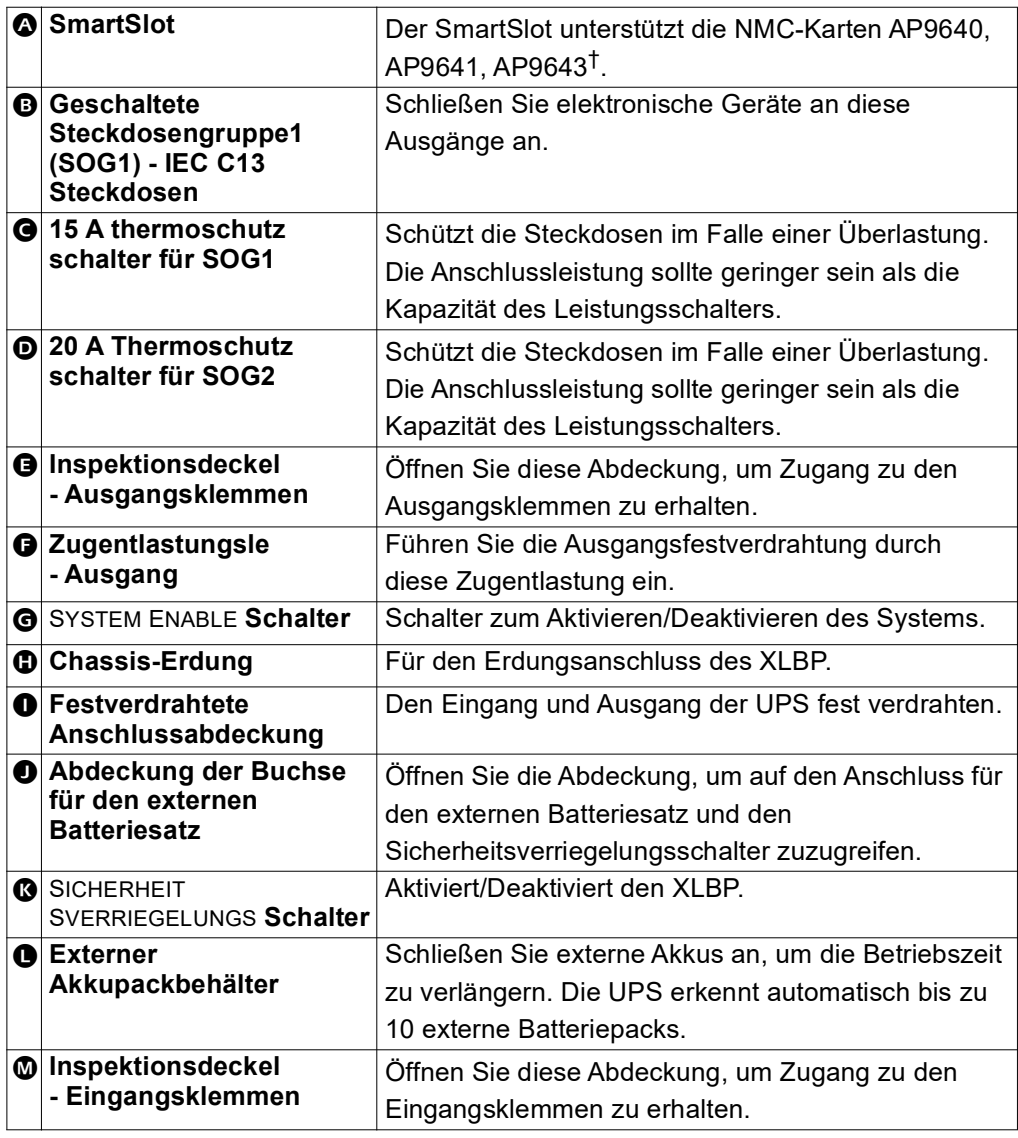

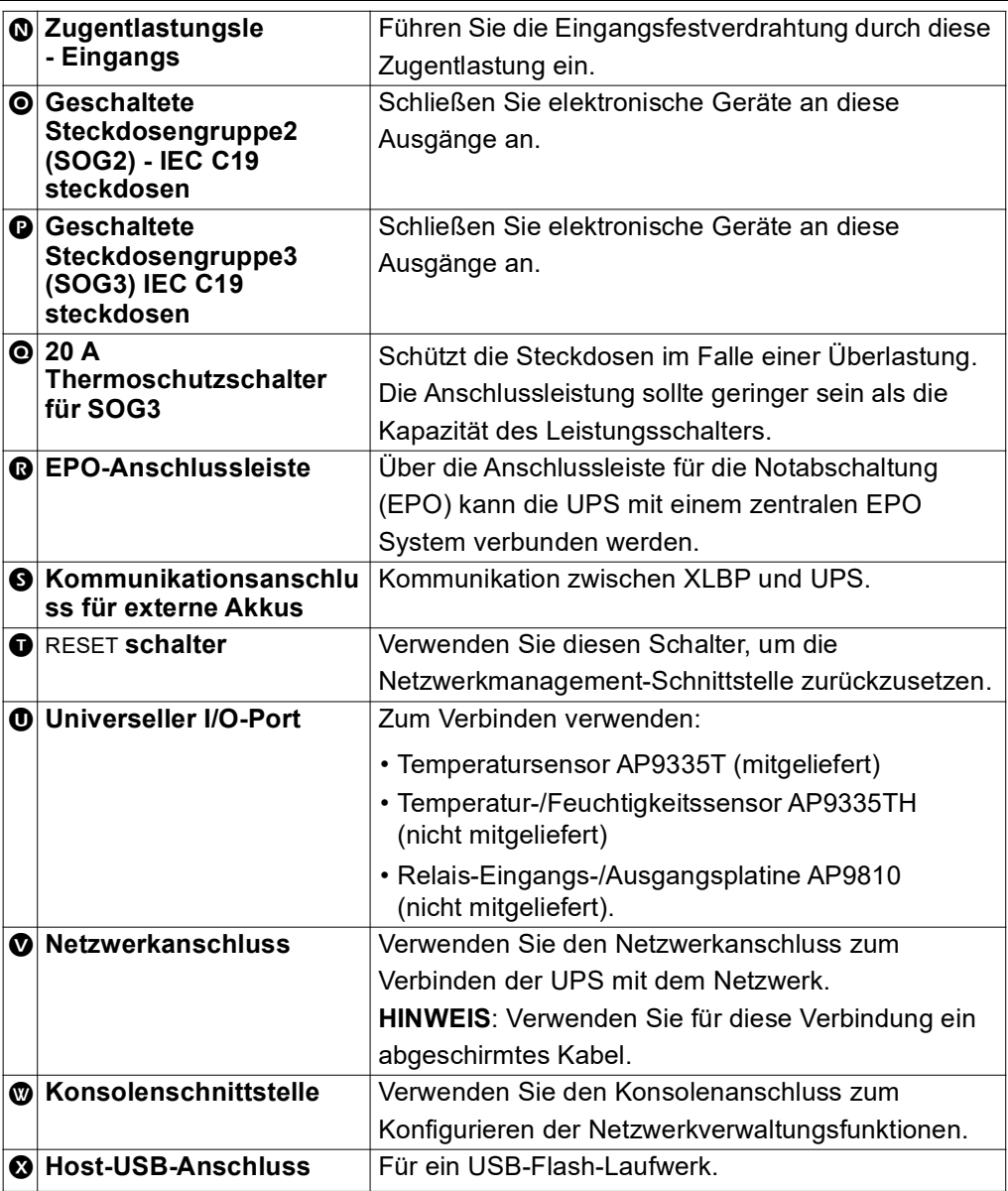

† Die UPS-Modelle unterstützen derzeit keine MODBUS-Funktion.

## **SRTL8KRM4UT/SRTL10KRM4UT/SRTL8KRM4UJ/SRTL10KRMUJ**

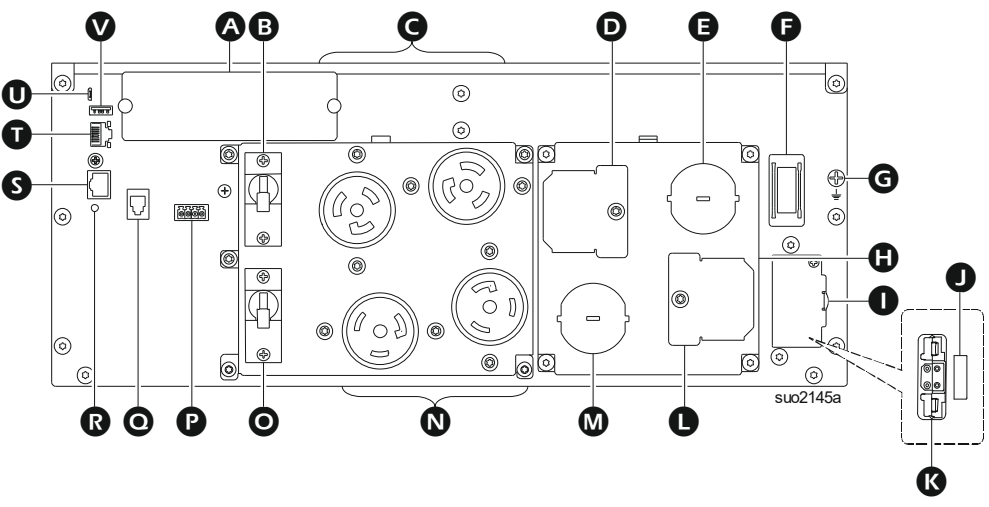

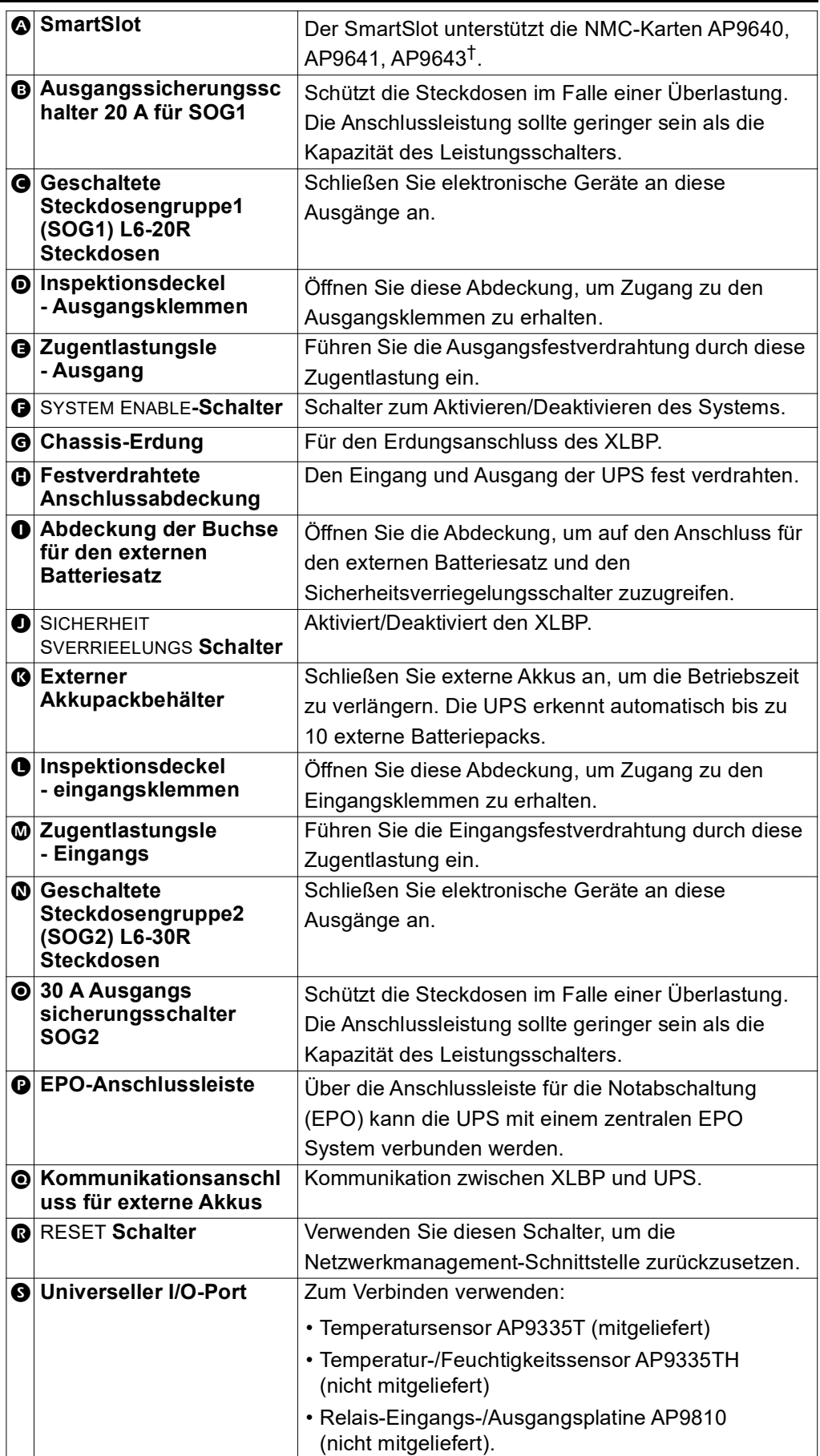

<span id="page-17-0"></span>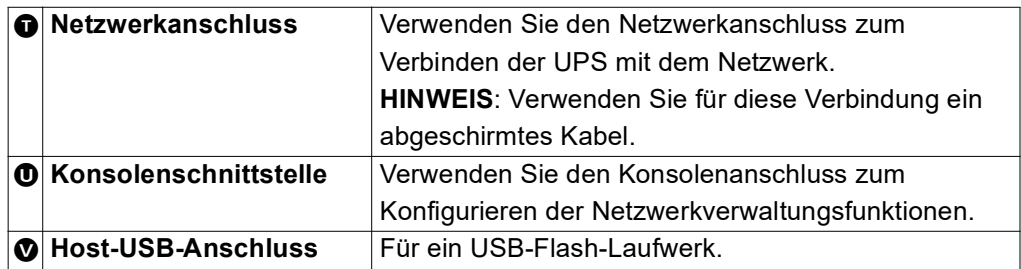

† Die UPS-Modelle unterstützen derzeit keine MODBUS-Funktion.

## **XLBP**

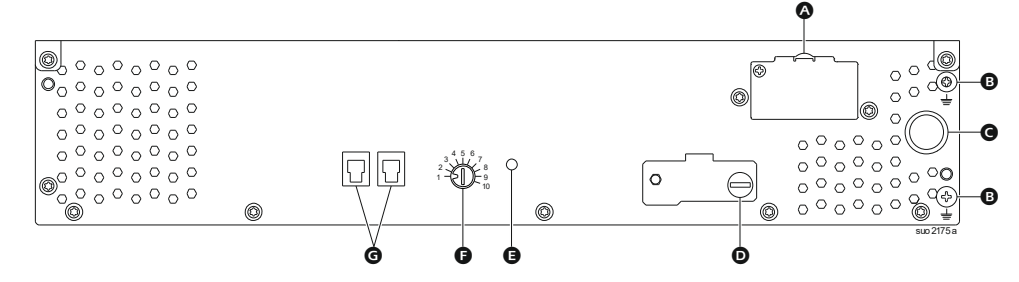

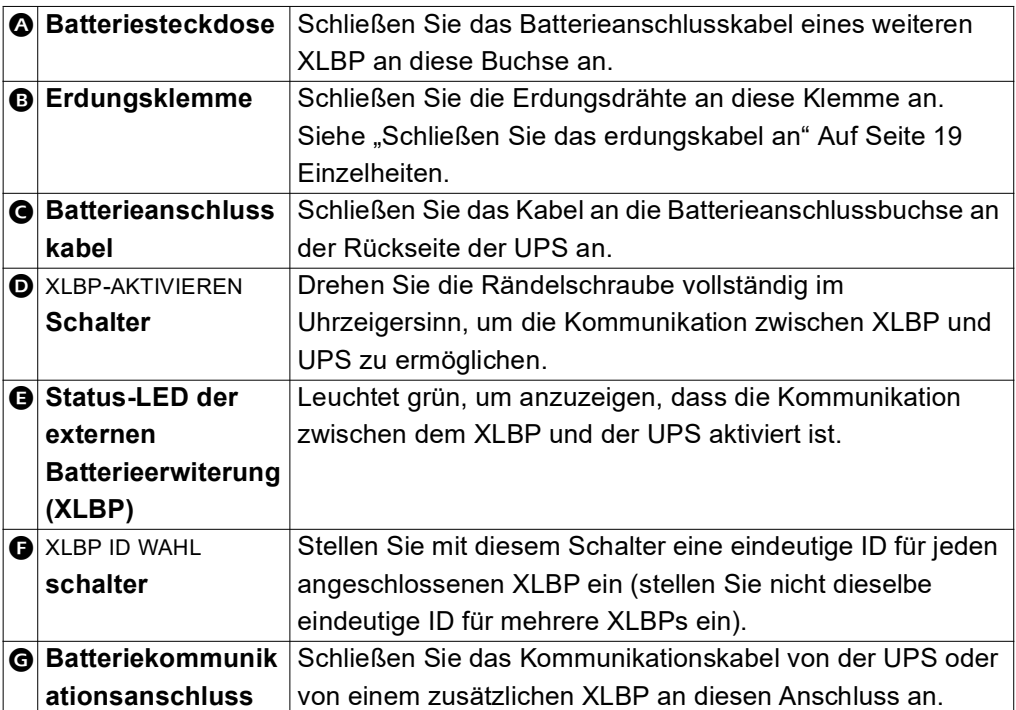

# <span id="page-18-0"></span>**Anschließen Externen Batteriepack (XLBP)**

Das Aussehen des USP-Modells kann von den Abbildungen unten abweichen. Der Installationsprozess ist für alle Modelle gleich.

## <span id="page-18-1"></span>**Schließen Sie das erdungskabel an**

- 1. Suchen Sie die Erdungsschraube auf der Rückseite der UPS und des XLBP und entfernen Sie sie.
- 2. Befestigen Sie den Kabelschuh an einem Ende des Erdungsdrahtes an der Erdungsklemme der UPS und den Kabelschuh am anderen Ende an der Erdungsklemme des XLBP mit der Schraube, die in *Schritt 1* entfernten Schraube.

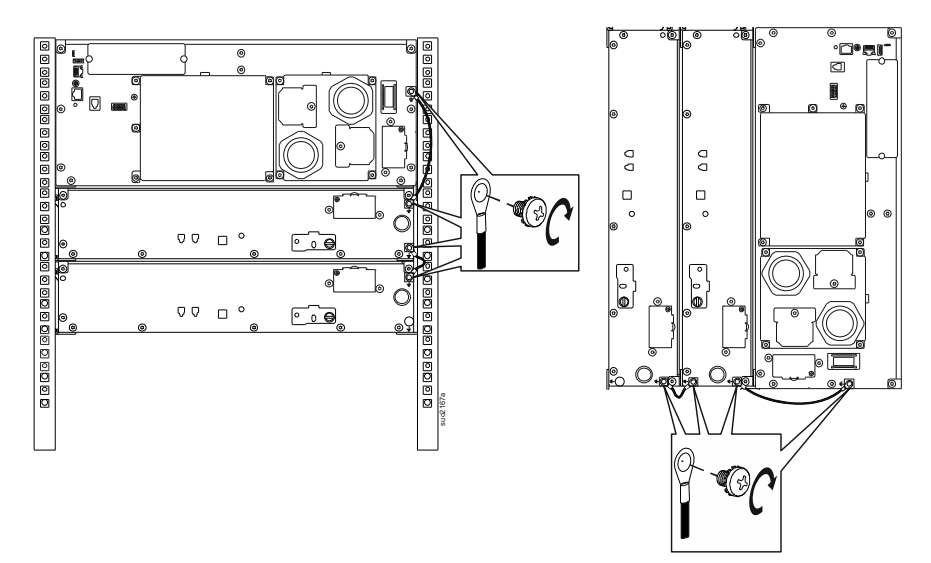

## <span id="page-18-2"></span>**Anschluss eines einzelnen XLBP an UPS**

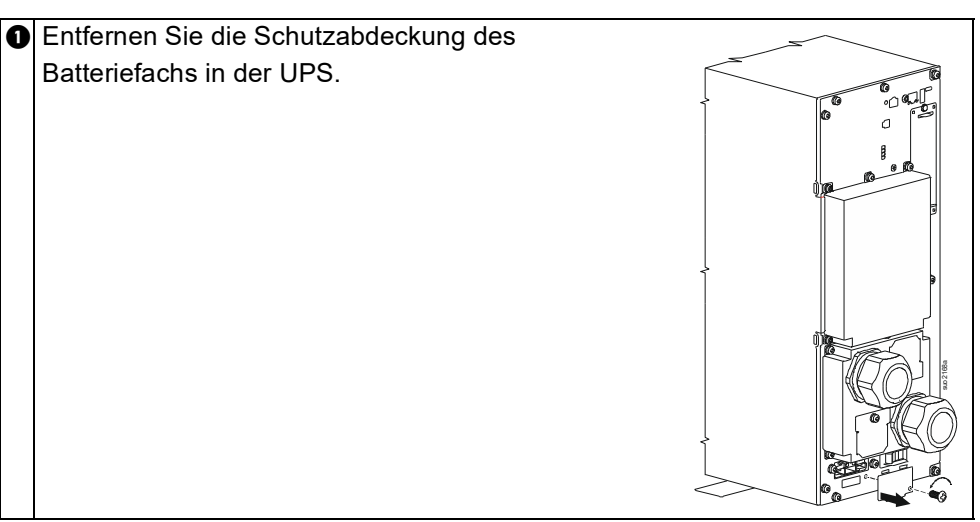

<span id="page-19-0"></span>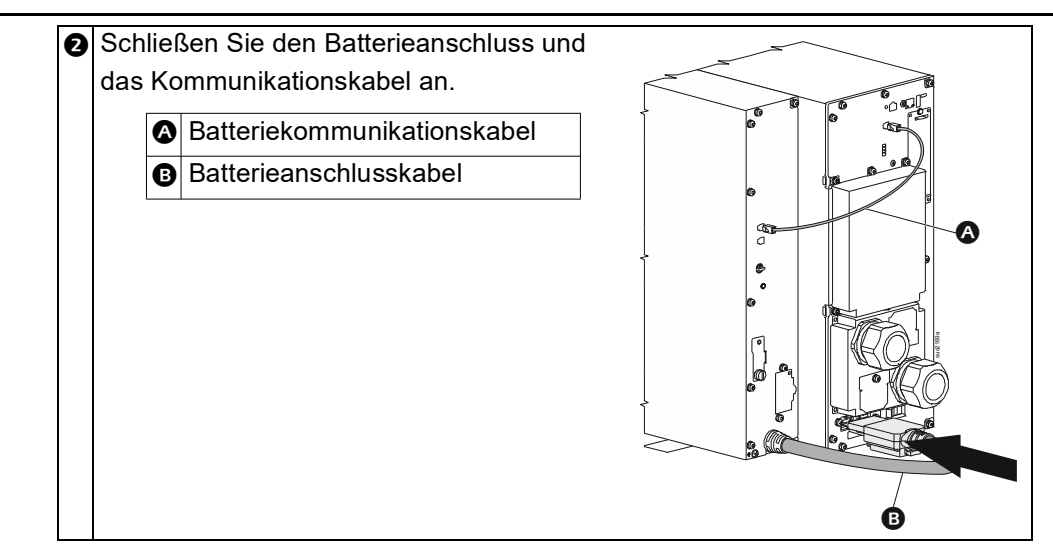

## **Anschluss mehrerer XLBPs an UPS**

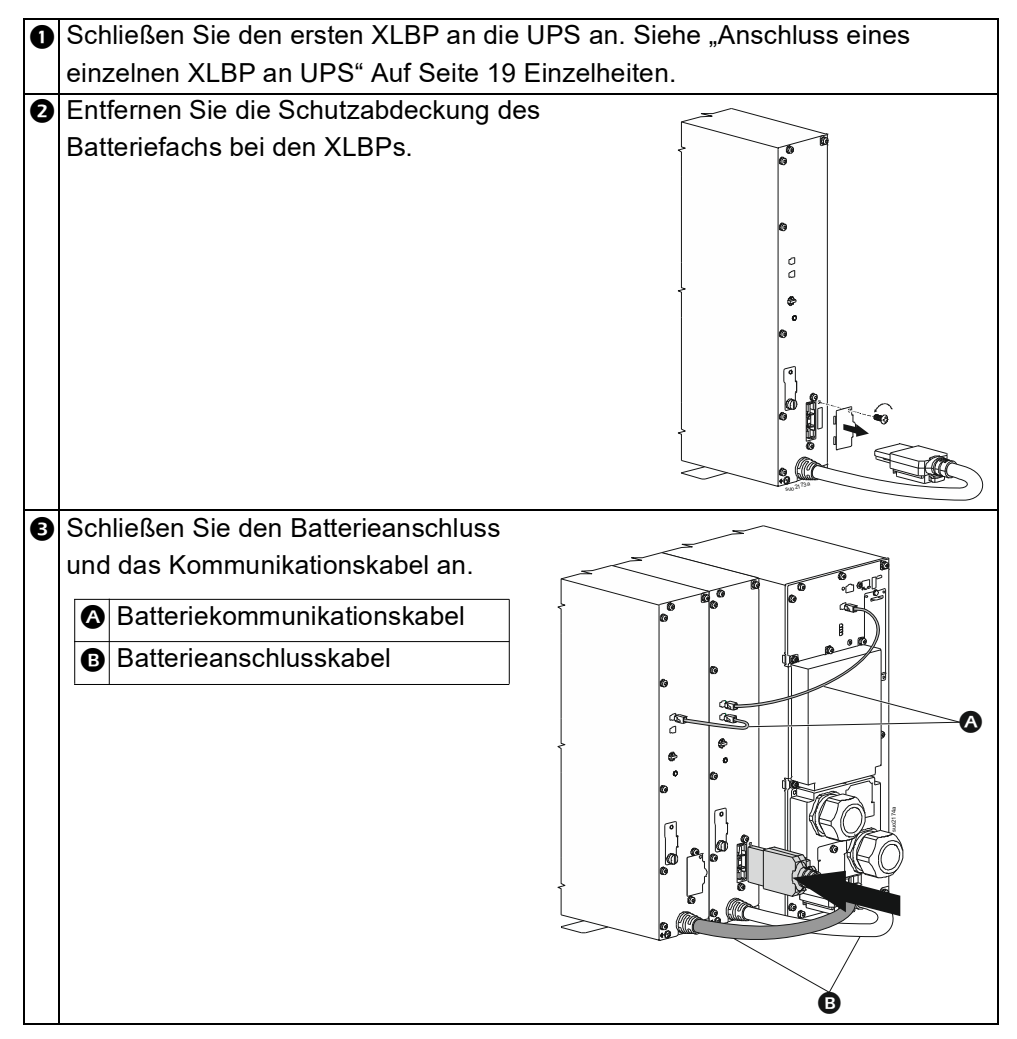

# <span id="page-20-0"></span>**Betrieb**

## **Gerät Anschließen**

# **VORSICHT**

#### **STROMSCHLAGGEFAHR**

- Vor der Installation oder Wartung der UPS den Netzstromkreisunterbrecher abschalten.
- Trennen Sie die RBM und XLBPs, bevor Sie die UPS installieren oder warten.
- Die UPS enthält RBM und XLBP, die auch bei Trennung von der Stromversorgung Stromschläge verursachen können.
- Festverdrahtete und steckbare UPS-Wechselstrom (AC) steckdosen können jederzeit per Fernbedienung oder automatischer Steuerung mit Strom versorgt werden.
- Trennen Sie vor jeglichen Wartungsarbeiten an der Ausrüstung die Geräte von der UPS.
- Verwenden Sie die UPS nicht als sichere Trennvorrichtung.
- Einrast-Zugentlastungen verwenden.
- Empfohlenes Drehmoment für Eingangsterminalschraube: 16 lbf-in (2 Nm).

**Bei Nichtbeachtung dieser Vorschrift kann es zu Schäden an der Anlage und kleinen bis mittelschweren Verletzungen kommen.**

**HINWEIS:** Die UPS-Batterien laden in den ersten Stunden des three Normalbetriebs bis zu 90% Kapazität auf. **Während dieser ersten Ladephase liefert die Batterie nicht die volle Laufzeit.**

- 1. Installierten RBM. Einzelheiten finden Sie im UPS-Installationshandbuch. **HINWEIS**: Damit die UPS im Batteriebetrieb funktioniert, müssen beide RBMs installiert und eingeschaltet sein.
- 2. Schließen Sie Geräte an die Stromausgänge auf der Rückseite der UPS an.
- 3. Schließen Sie die UPS an das Stromnetz des Gebäudes an.
- 4. Stellen Sie sicher, dass der SYSTEM ENABLE schalter auf der Rückwand der UPS eingeschaltet ist.

## **UPS ein/ausschalten**

Wenn Sie die UPS das erste Mal einschalten, öffnet sich der **Einrichtungsassistent**. Befolgen Sie die Anweisungen zum Konfigurieren der UPS-Einstellungen. Einzelheiten ["UPS Menüübersicht" Auf Seite 25](#page-24-1) siehe unter.

#### **Einschalten**

Die UPS schaltet sich *ein*, wenn die Netzspannung an den AC-Eingangsklemmen anliegt. Die Display-Schnittstelle leuchtet auf und zeigt einen "Warte" Bildschirm an, der anzeigt, dass das System initialisiert wird. Dieser Vorgang dauert etwa 1 Minute. Nach erfolgreicher Initialisierung sind die Benutzermenüs über die Display Schnittstelle zugänglich.

Um den Ausgang *ein*zuschalten und die angeschlossenen Geräte mit Strom zu versorgen, wählen Sie das Symbol Menü auf dem Display und danach OK. Wählen Sie auf dem nächsten Bildschirm das Symbol Steuerung und klicken Sie auf OK. Wählen Sie je nach Bedarf entweder ein Sofort *ein*schalten / Mit Verzögerung *ein*schalten ein OK. Die Ausgabe wird *ein*geschaltet.

#### <span id="page-20-1"></span>**Einschalten ohne Stromzufuhr**

Die UPS kann durch *ein*en Kaltstart auch ohne Netzstrom eingeschaltet werden. Um die UPS kalt zu starten, drücken Sie lange (2 sek.) STROM EIN/AUS (POWER ON/OFF) Taste. Dadurch wird der Akku *ein*geschaltet und die UPS aufgeweckt. Das Display schaltet sich ein und zeigt einen "Warte" Bildschirm an, der anzeigt, dass das System <span id="page-21-0"></span>initialisiert wird. Dieser Vorgang dauert etwa 1 Minute. Nach erfolgreicher Initialisierung sind die Benutzermenüs über die Display-Schnittstelle zugänglich. Um den Ausgang *ein*zuschalten und die angeschlossene Last mit Strom zu versorgen, wählen Sie das Symbol Menü auf dem Display und klicken Sie auf OK. Wählen Sie auf dem nächsten Bildschirm das Symbol Steuerung und klicken Sie auf OK. Wählen Sie "*Ein*schalten ohne AC" und klicken Sie auf OK. Der Ausgang sollte an s*ein*.

#### **Ausschalten**

Um die Ausgangsleistung auszuschalten, wählen Sie das Symbol Menü auf dem Display und klicken Sie auf OK. Wählen Sie auf dem nächsten Bildschirm das Symbol Steuerung und klicken Sie auf OK. Wählen Si je nach Bedarf Sofort *aus*schalten/ Mit Verzögerung *aus*schalten und klicken Sie auf OK. Der Ausgang sollte *aus* sein.

Nach dem Abschalten der Wechselstromversorgung (AC) arbeitet die UPS für eine kurze Zeit mit Batteriestrom weiter, je nach Last und verbleibender Batteriekapazität. Um die UPS vollständig auszuschalten, berühren Sie die STROM (POWER) auf dem LCD Bildschirm, wählen *Sie Internes Ausschalten* und klicken Sie auf OK. Die UPS schaltet sich vollständig aus.

# **LCD-Anzeige Schnittstelle**

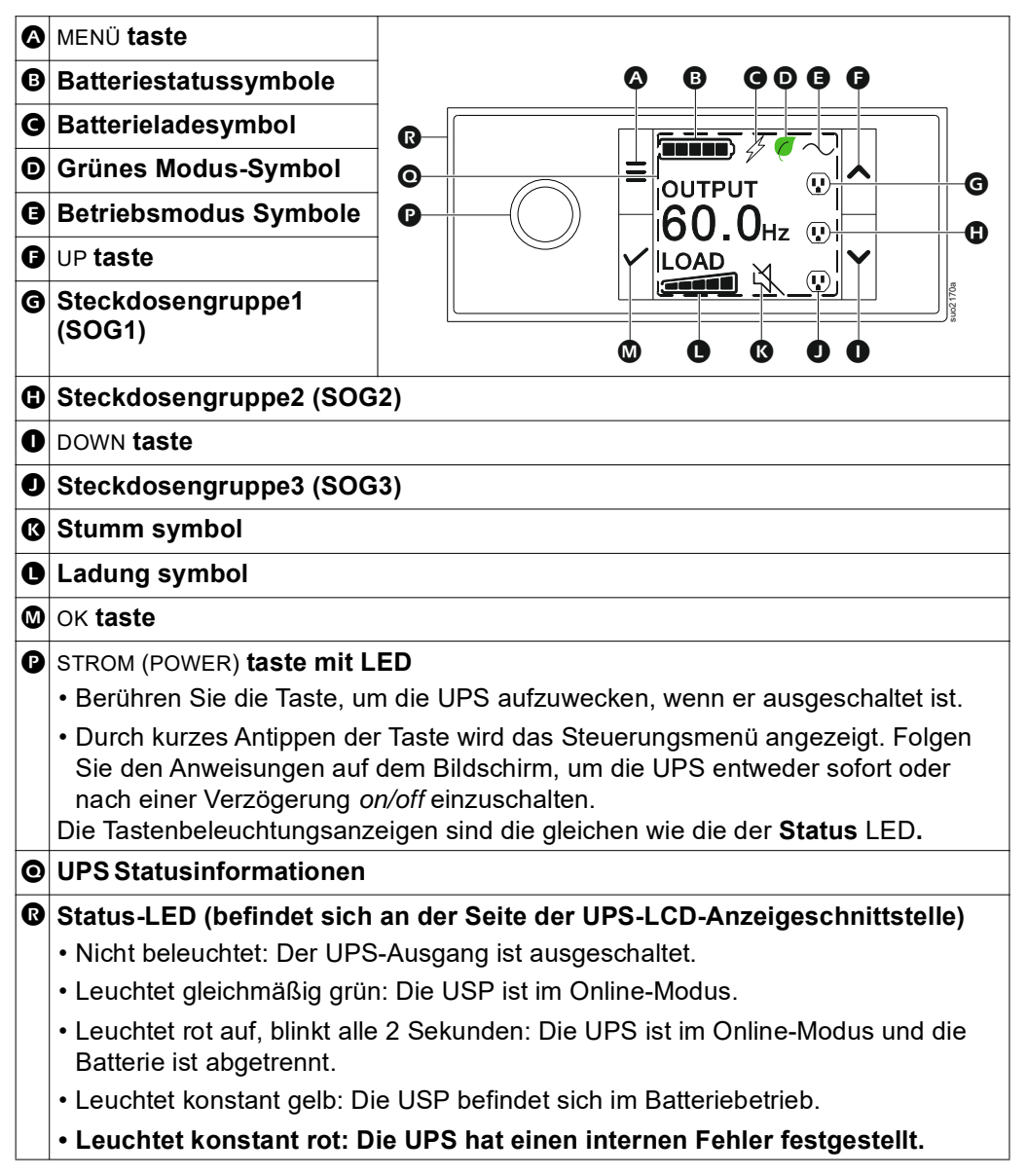

## <span id="page-22-0"></span>**Drehung der LCD-Anzeigeschnittstelle**

Die Ausrichtung des LCD-Displays wird automatisch an die Ausrichtung der UPS angepasst.

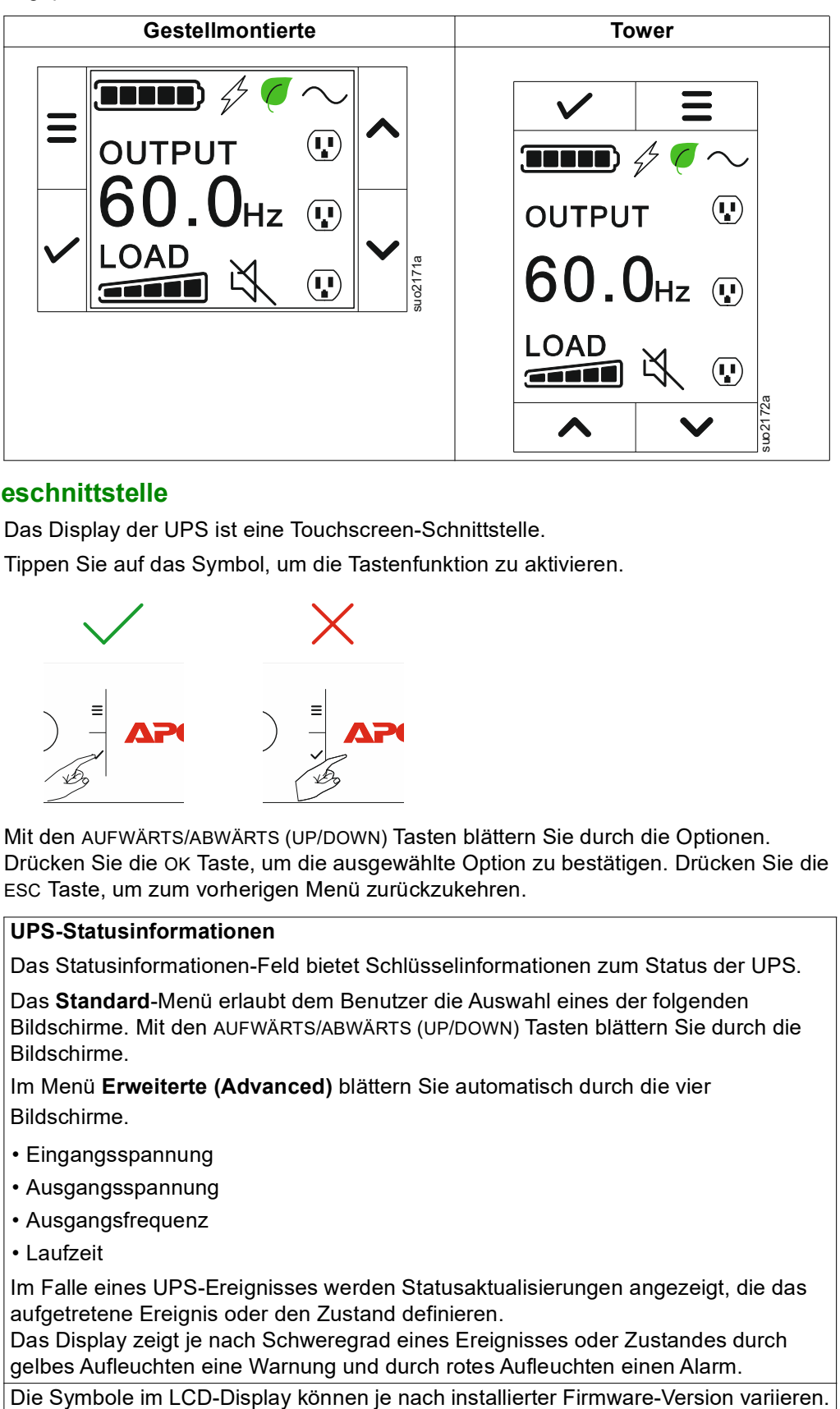

## **Betrieb der UPS-Anzeigeschnittstelle**

Das Display der UPS ist eine Touchscreen-Schnittstelle.

Tippen Sie auf das Symbol, um die Tastenfunktion zu aktivieren.

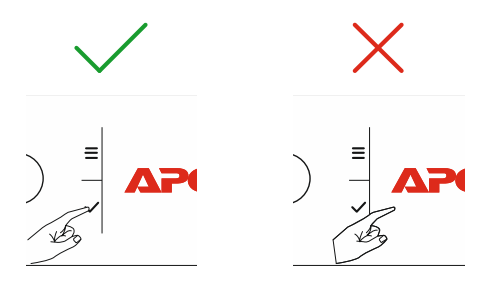

Mit den AUFWÄRTS/ABWÄRTS (UP/DOWN) Tasten blättern Sie durch die Optionen. Drücken Sie die OK Taste, um die ausgewählte Option zu bestätigen. Drücken Sie die ESC Taste, um zum vorherigen Menü zurückzukehren.

#### **UPS-Statusinformationen**

Das Statusinformationen-Feld bietet Schlüsselinformationen zum Status der UPS.

Das **Standard**-Menü erlaubt dem Benutzer die Auswahl eines der folgenden Bildschirme. Mit den AUFWÄRTS/ABWÄRTS (UP/DOWN) Tasten blättern Sie durch die Bildschirme.

Im Menü **Erweiterte (Advanced)** blättern Sie automatisch durch die vier Bildschirme.

- Eingangsspannung
- Ausgangsspannung
- Ausgangsfrequenz
- Laufzeit

Im Falle eines UPS-Ereignisses werden Statusaktualisierungen angezeigt, die das aufgetretene Ereignis oder den Zustand definieren.

Das Display zeigt je nach Schweregrad eines Ereignisses oder Zustandes durch gelbes Aufleuchten eine Warnung und durch rotes Aufleuchten einen Alarm.

<span id="page-23-0"></span>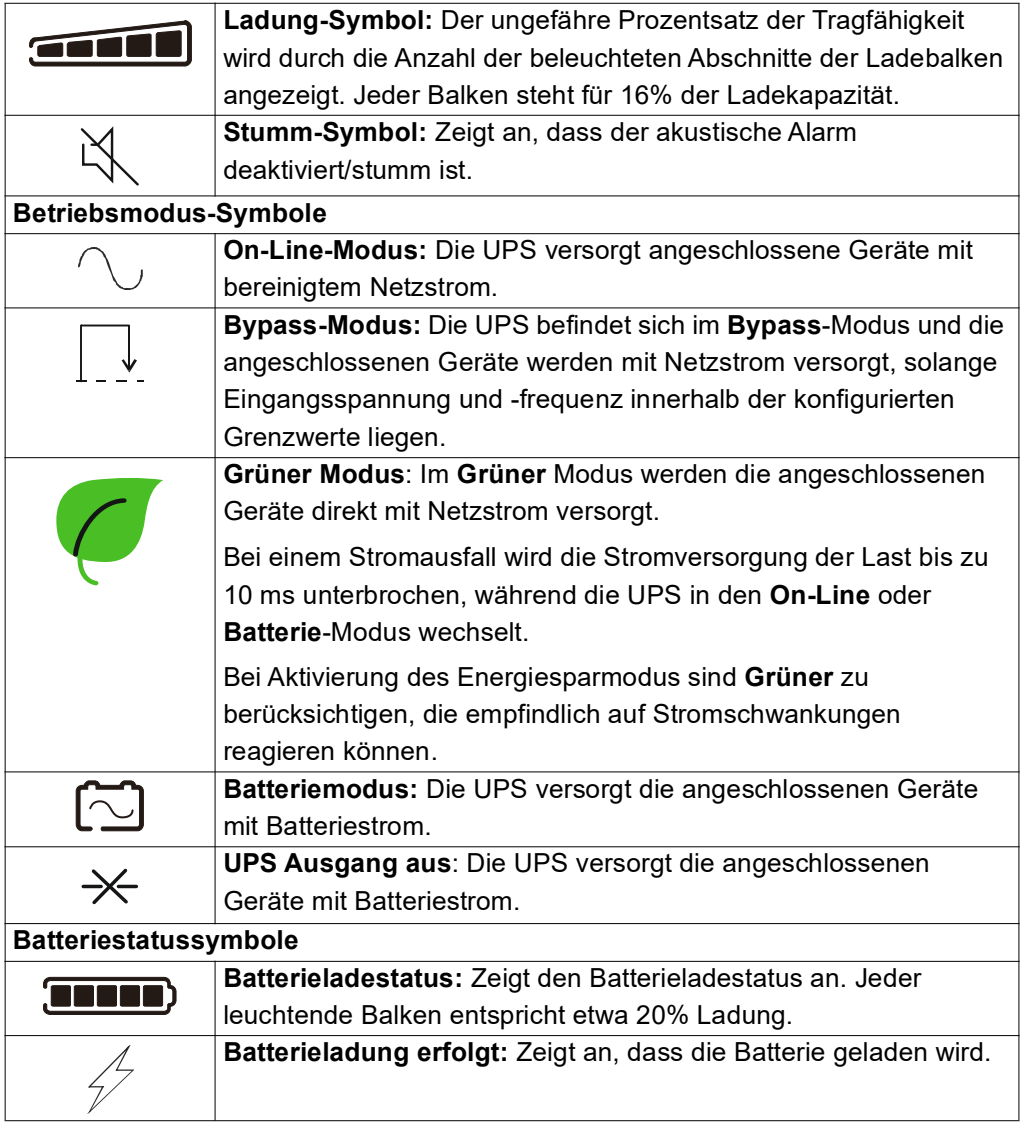

# **Menüübersicht**

Das UPS-Display hat **Standard** und **Erweiterte (Advanced)** Menübildschirme. Bei der ersten Installation wird ausgewählt, ob die **Standard** menüs oder die **Erweiterte (Advanced)** Menüs angezeigt werden. Diese Auswahl kann jederzeit über das Menü **Konfiguration** geändert werden.

In den **Standard** Menüs finden Sie besonders häufig verwendete Funktionen.

Die **Erweiterte (Advanced)** Menüs bieten zusätzliche Optionen.

**HINWEIS:** Die Menüanzeigen können je nach Modell und Firmware-Vision variieren.

#### <span id="page-24-1"></span><span id="page-24-0"></span>**UPS Menüübersicht**

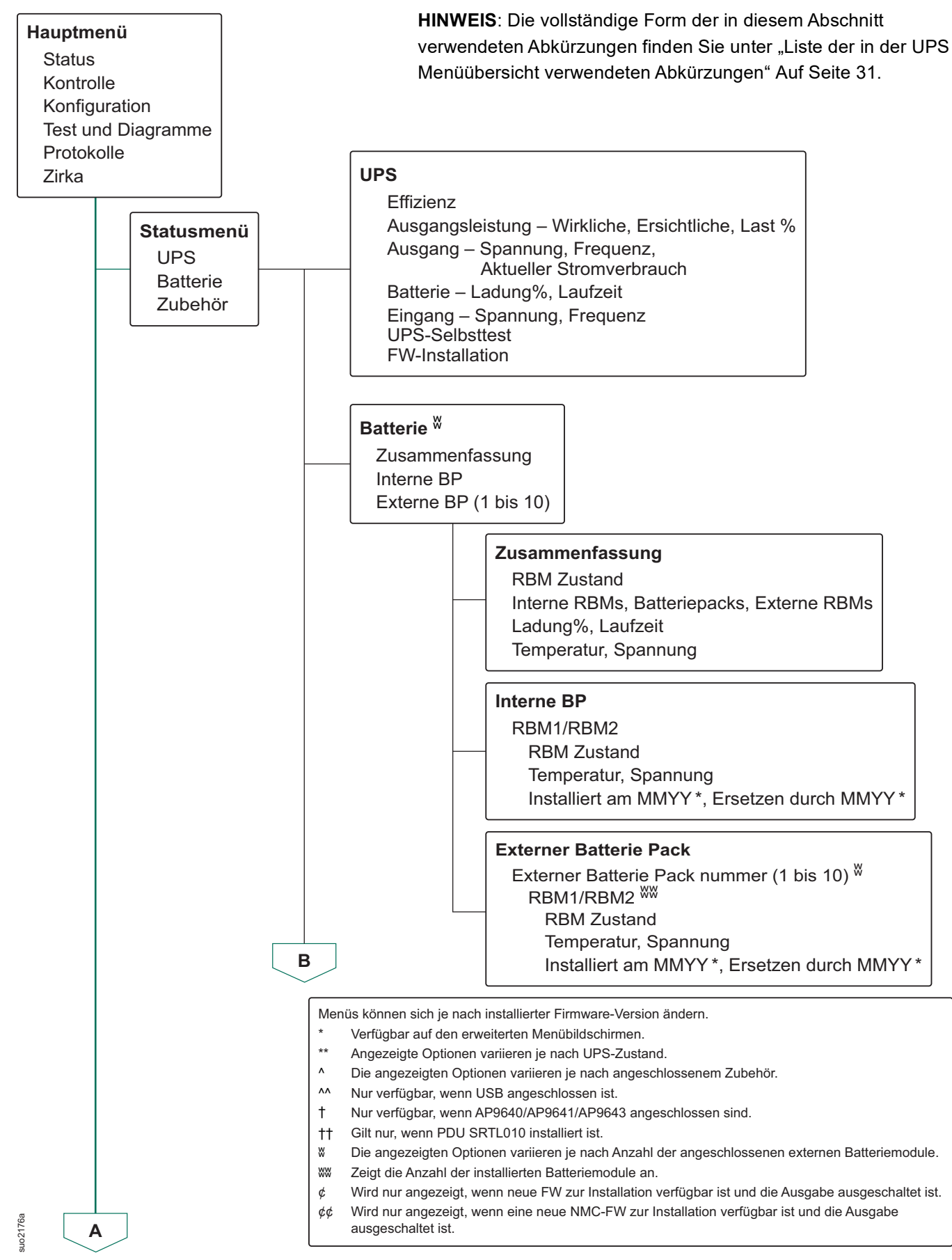

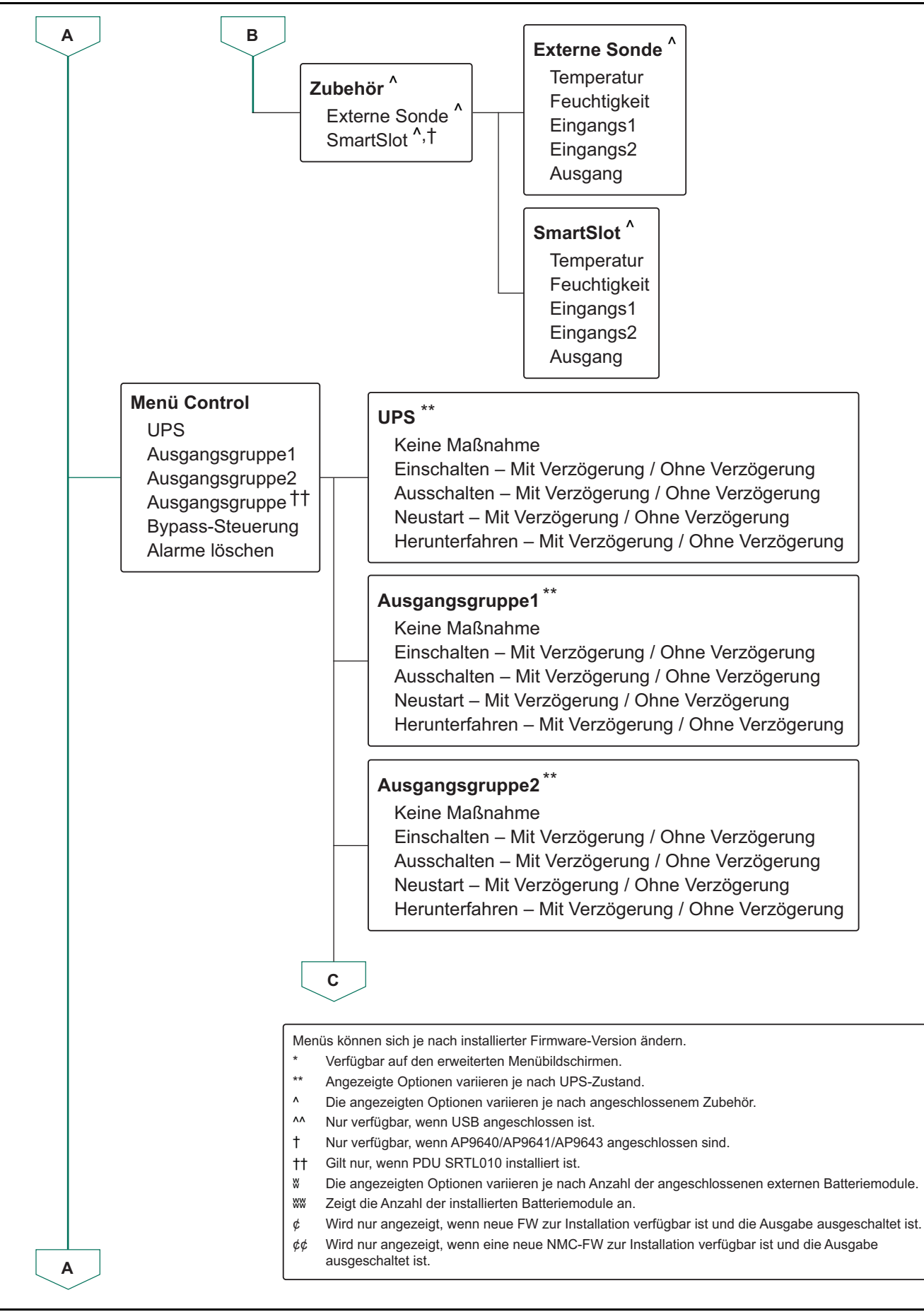

suo2177a

iuo21778

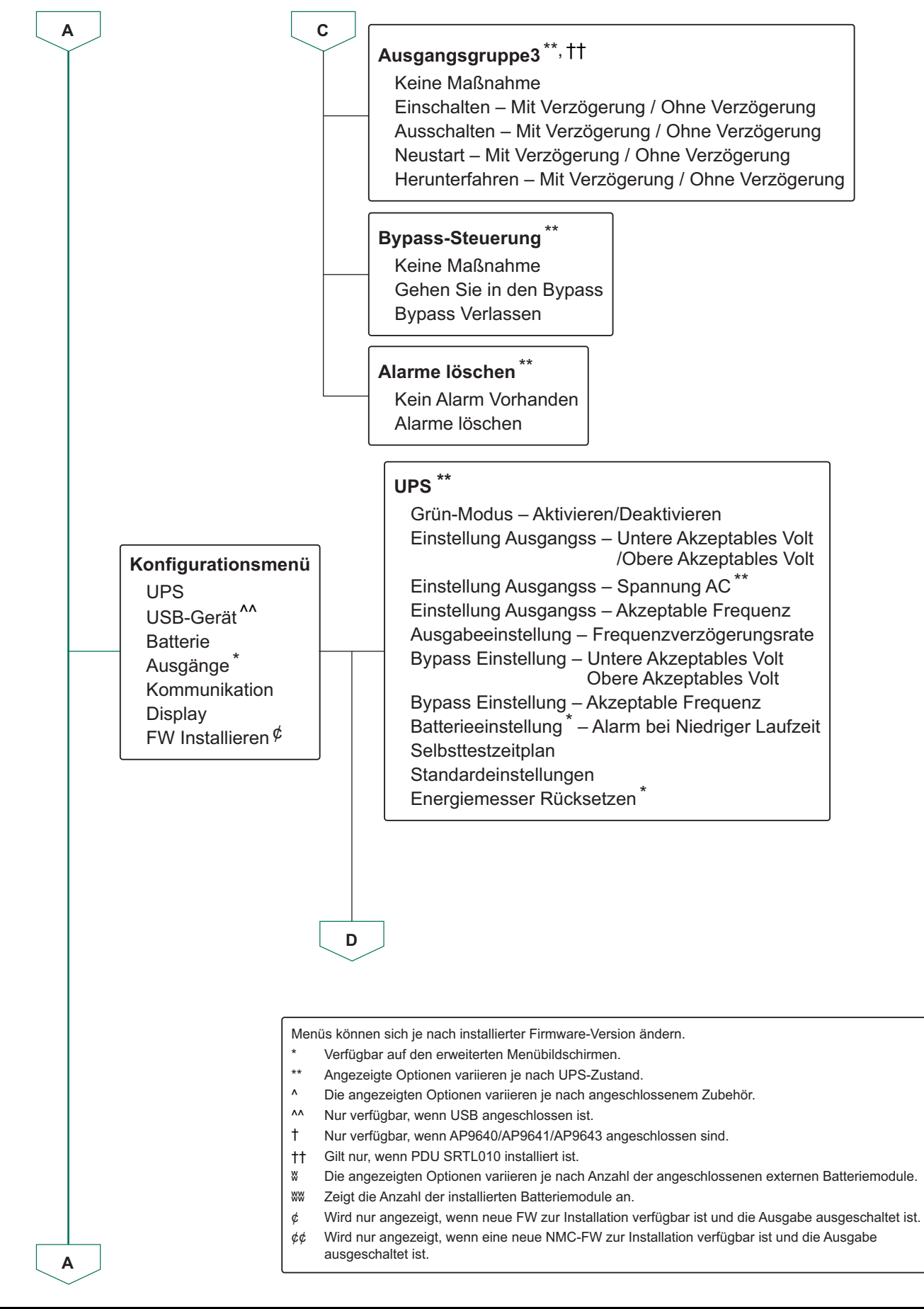

suo2178a

uo2178

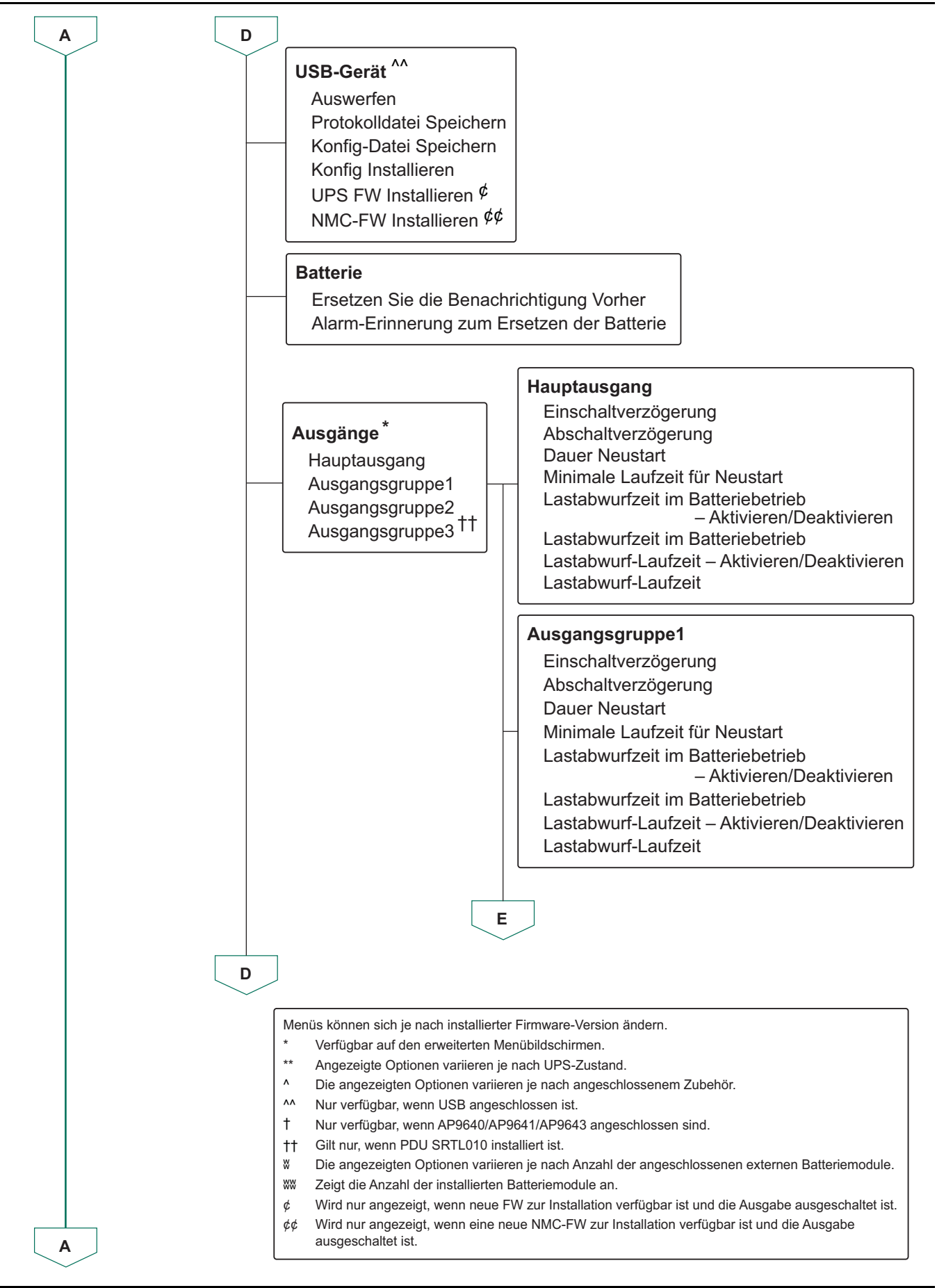

suo2179a

 $s<sub>0</sub>2179a$ 

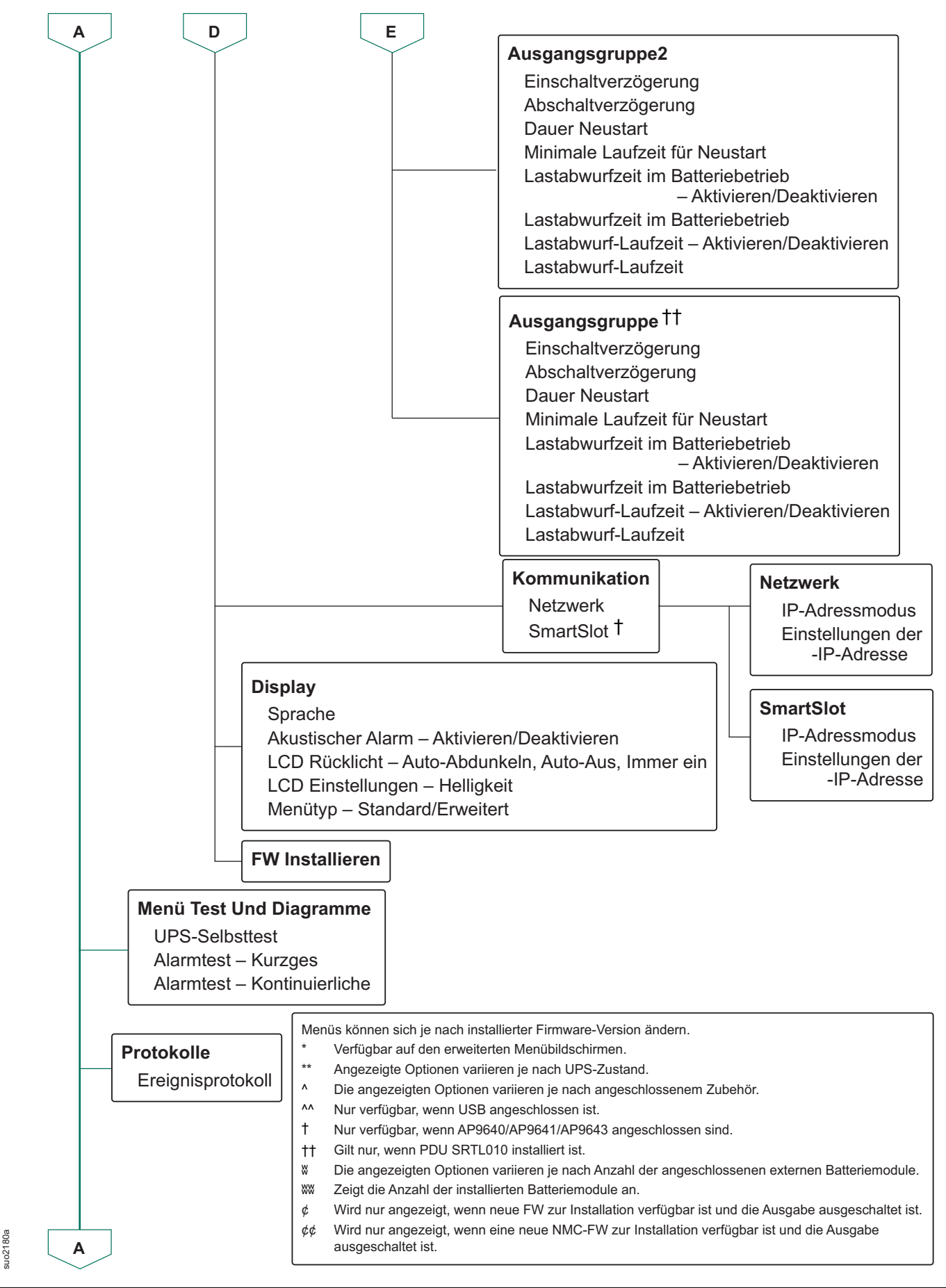

suo2180a

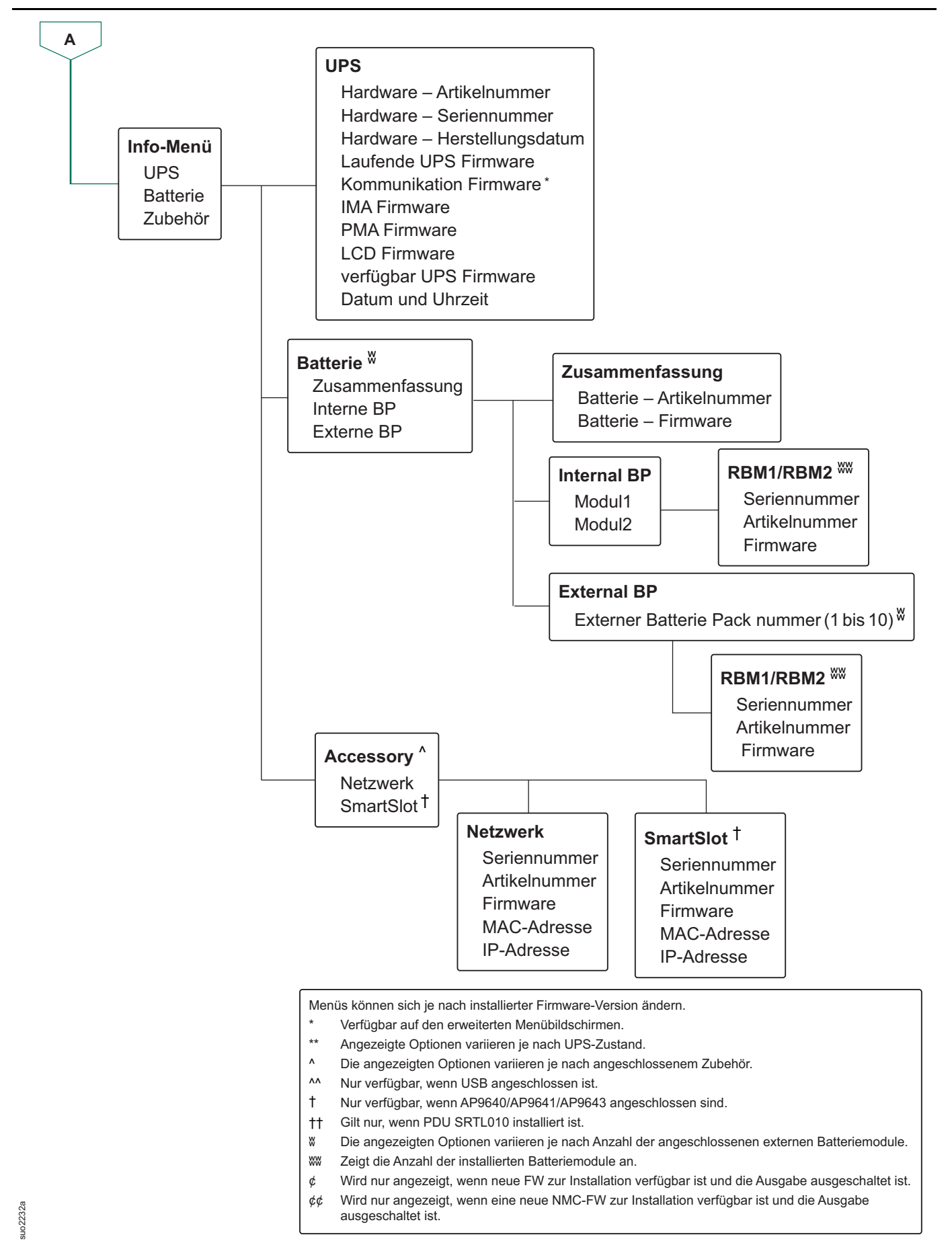

# <span id="page-30-1"></span><span id="page-30-0"></span>**Liste der in der UPS Menüübersicht verwendeten Abkürzungen**

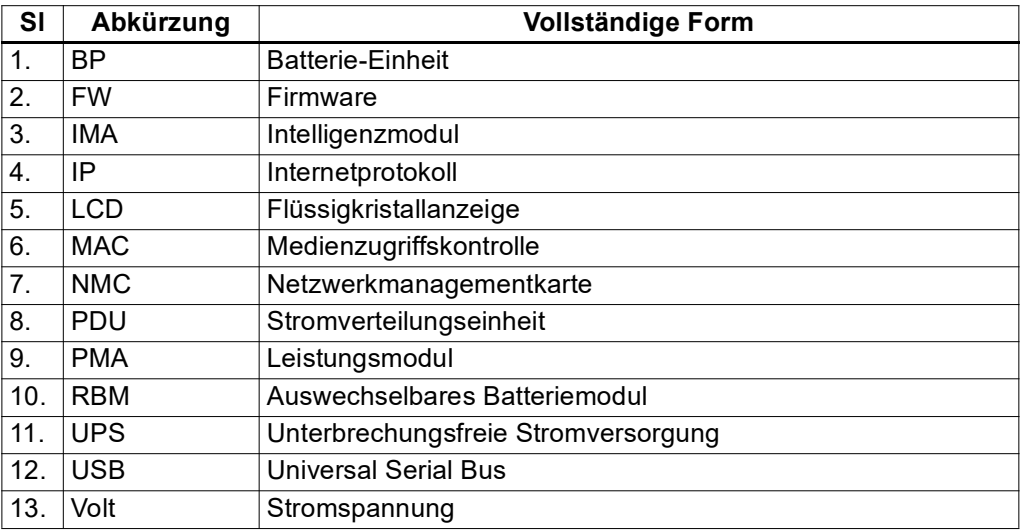

# <span id="page-31-0"></span>**Konfiguration**

Es gibt drei Möglichkeiten, UPS-Konfigurationsoptionen zu wählen.

- 1. Wenn Sie die UPS das erste Mal einschalten, öffnet sich der **Einrichtungsassistent**. Wählen Sie in jedem Menübildschirm die gewünschten Einstellungen. Drücken Sie nach Auswahl der jeweiligen UPS-Einstellung die OK-Taste. Die UPS schaltet sich nicht *ein*, bis die Einrichtung abgeschlossen ist.
- 2. **Hauptmenü** → **Konfiguration** → **UPS** → **Standarde Instellungen**. Dieser Bildschirm ermöglicht dem Nutzer die Rücksetzung der UPS auf die Werkseinstellungen. Drücken Sie nach Auswahl der UPS-Einstellung die OK-Taste. Weitere Informationen finden Sie unter und Übersicht über "UPS

[Menüübersicht" Auf Seite 25](#page-24-1) das UPS-Menü.

3. Konfigurieren Sie die Einstellungen über eine externe Schnittstelle, z. B. die Netzwerkmanagement-Webschnittstelle.

# **Startkonfiguration**

**HINWEIS:** Die Konfigurationsmenüoptionen variieren gemäß das UPS-Modell.

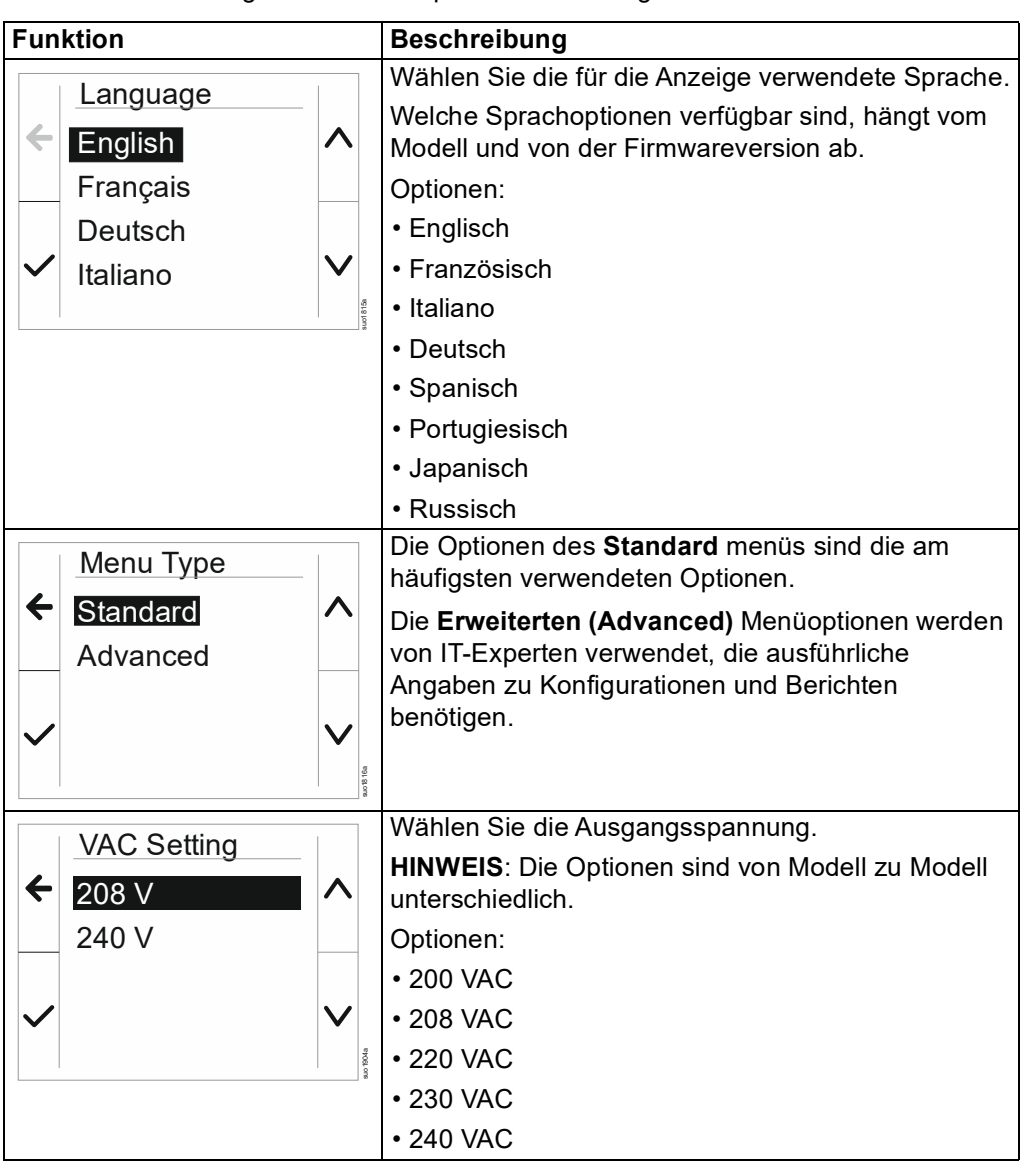

## <span id="page-32-0"></span>**Allgemeine einstellungen**

Diese Einstellungen können Sie jederzeit über das Display oder die Netzwerkmanagement-Webschnittstelle konfigurieren.

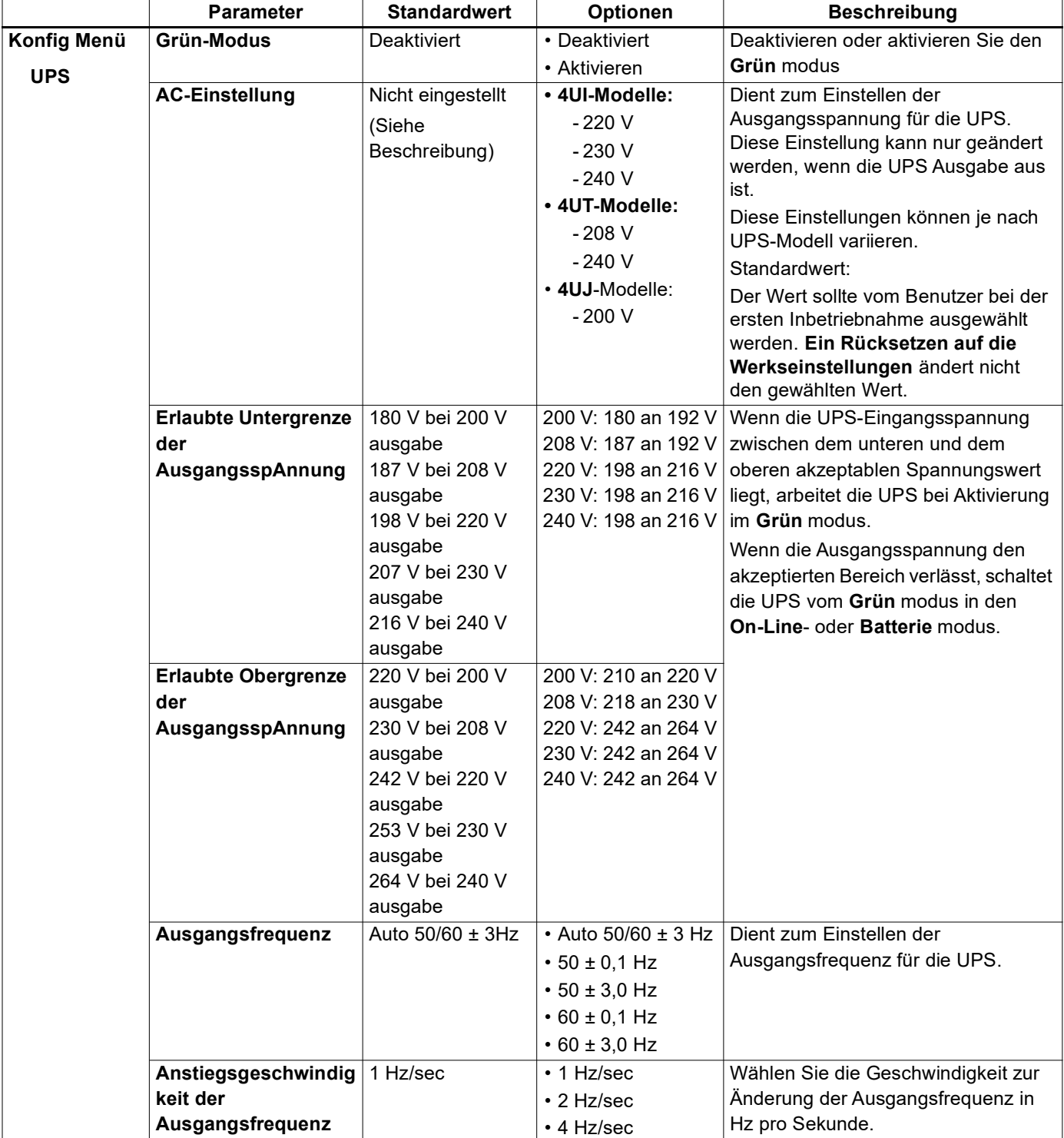

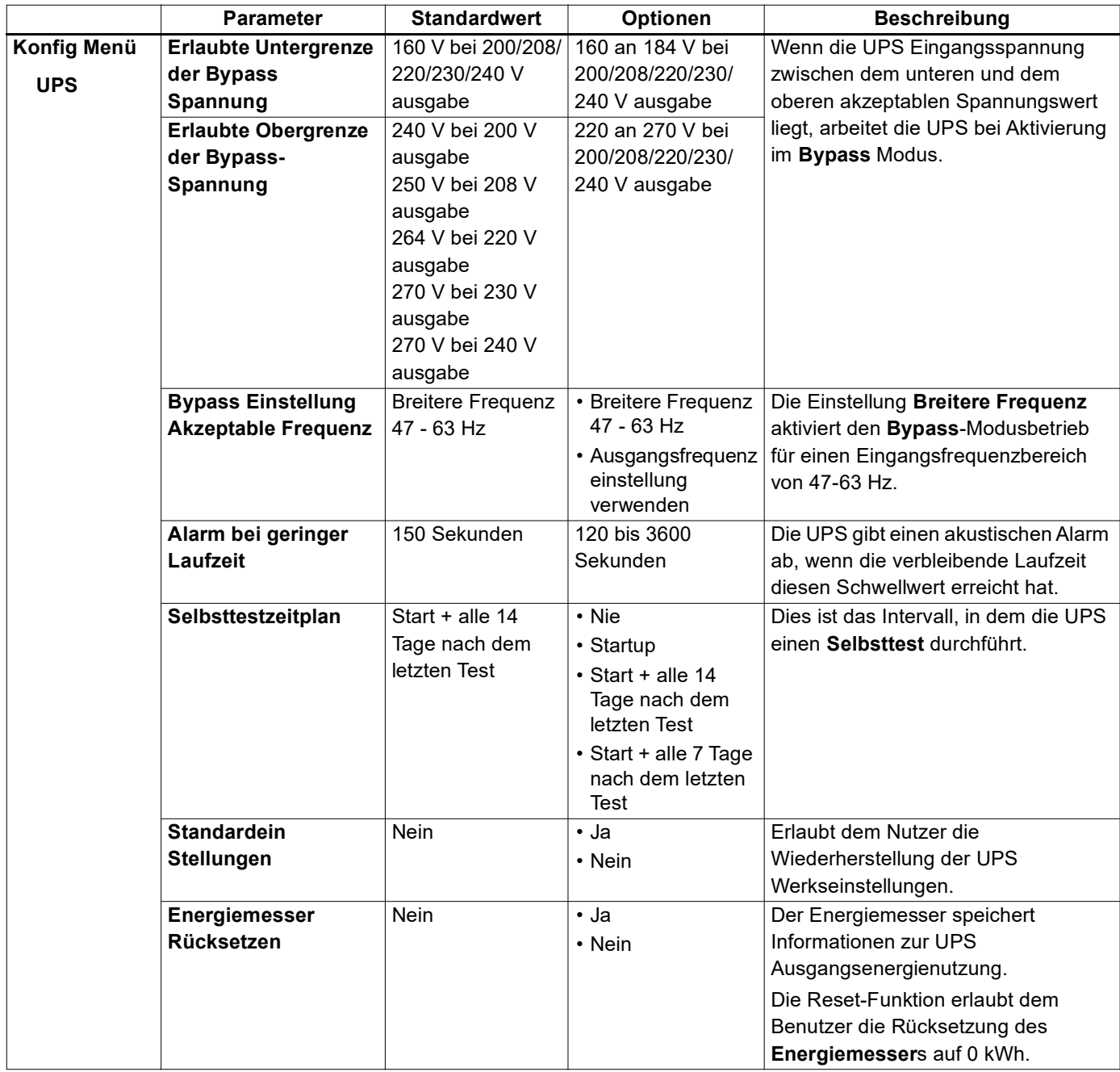

<span id="page-34-1"></span><span id="page-34-0"></span>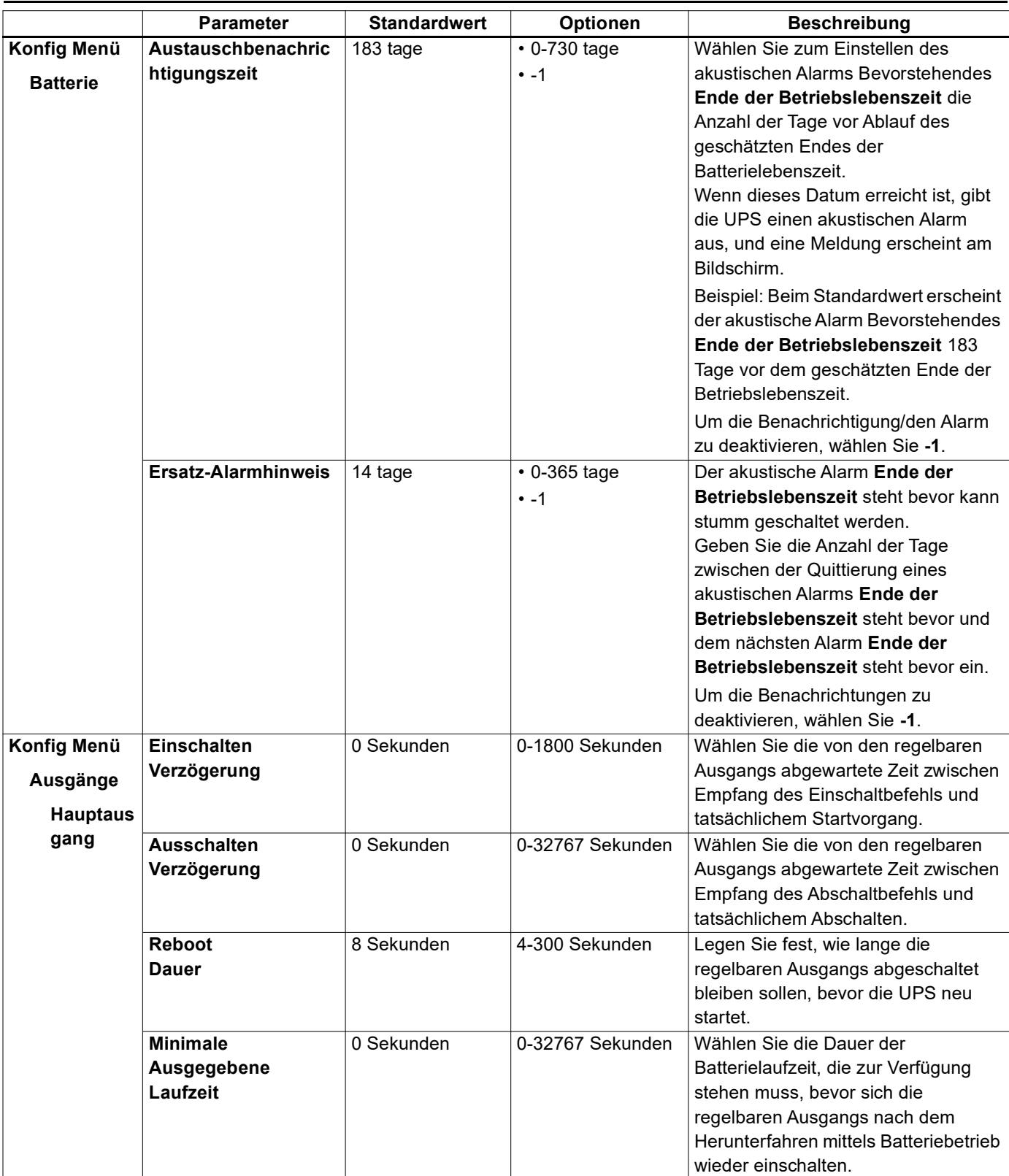

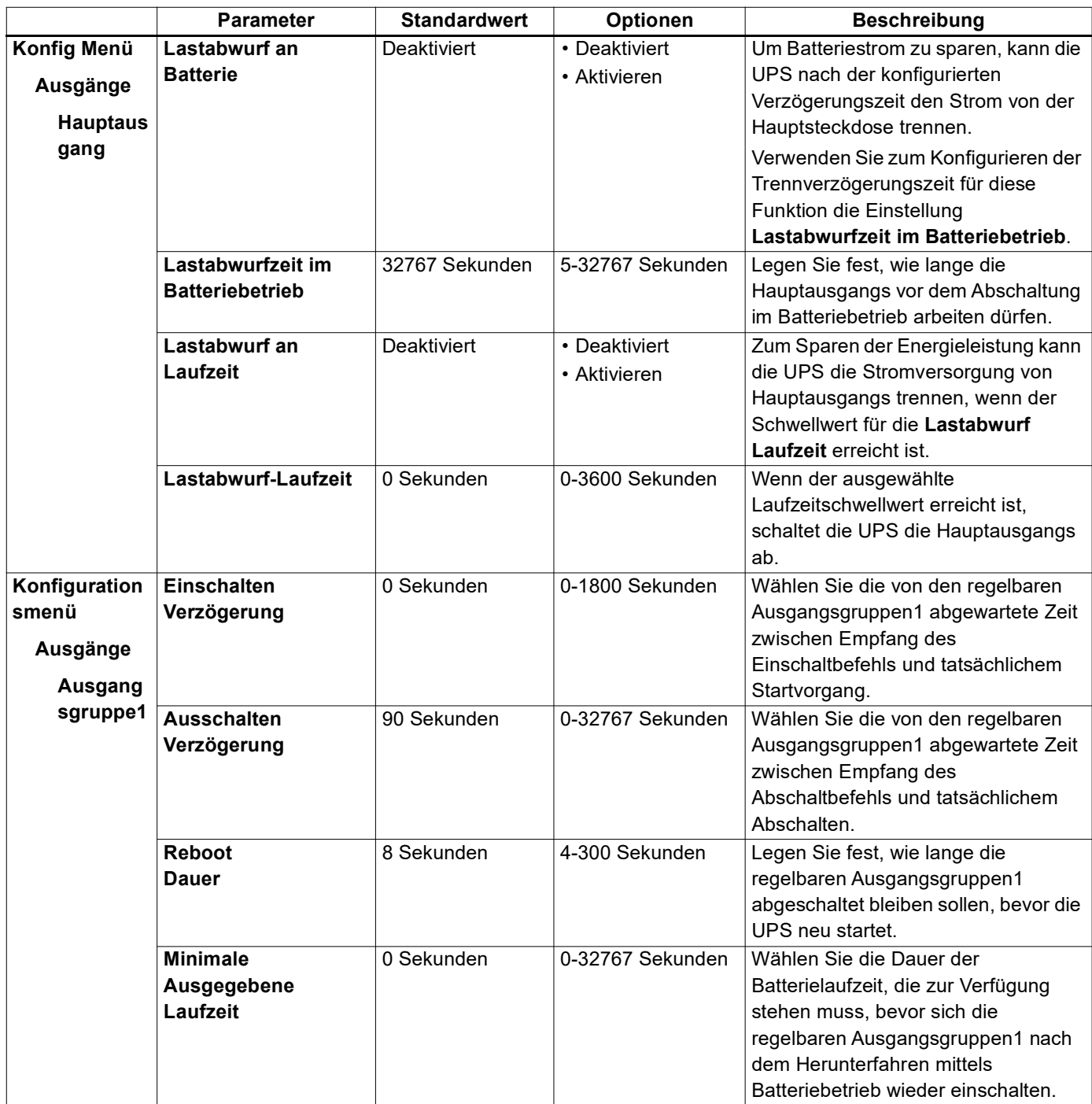

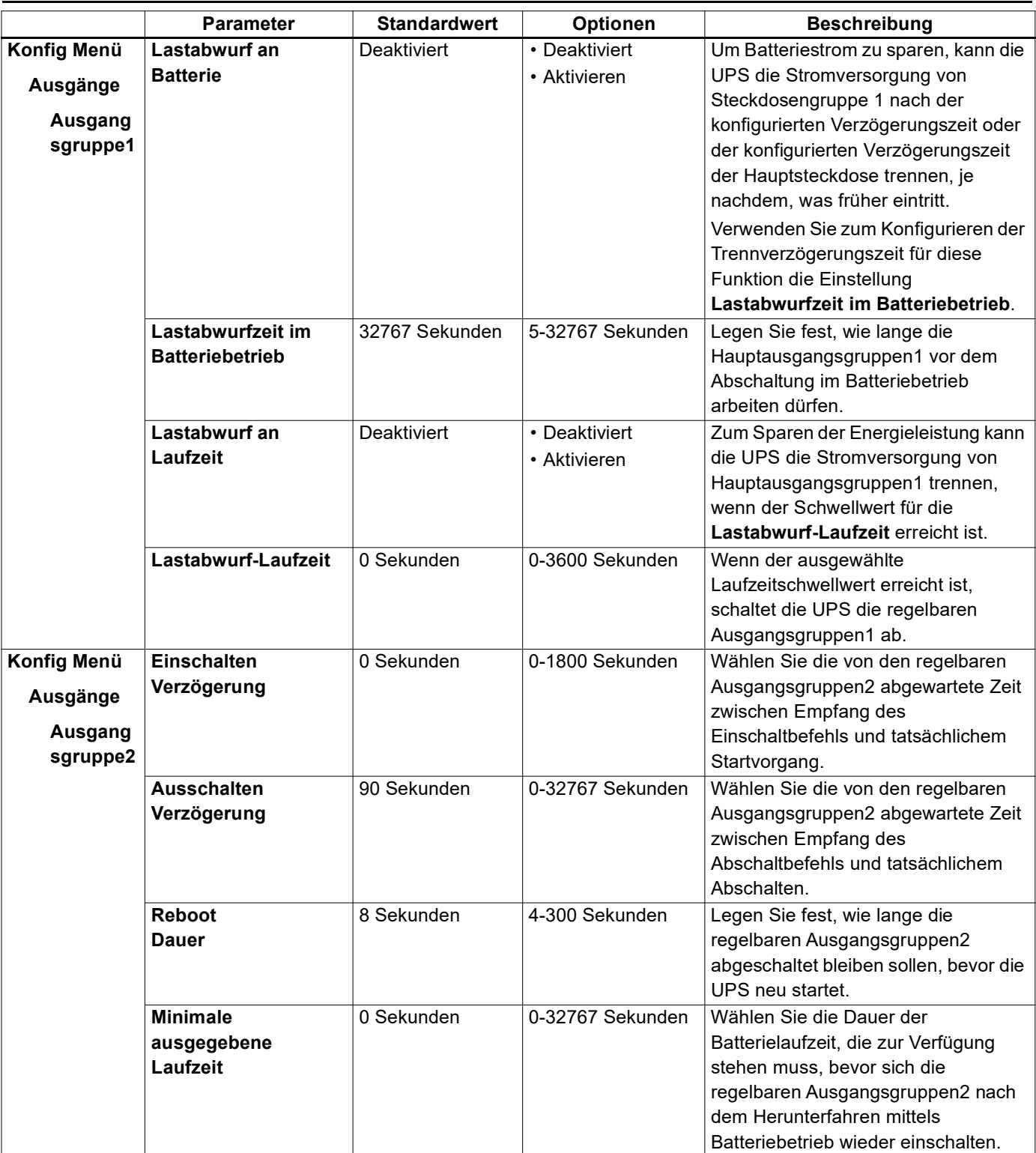

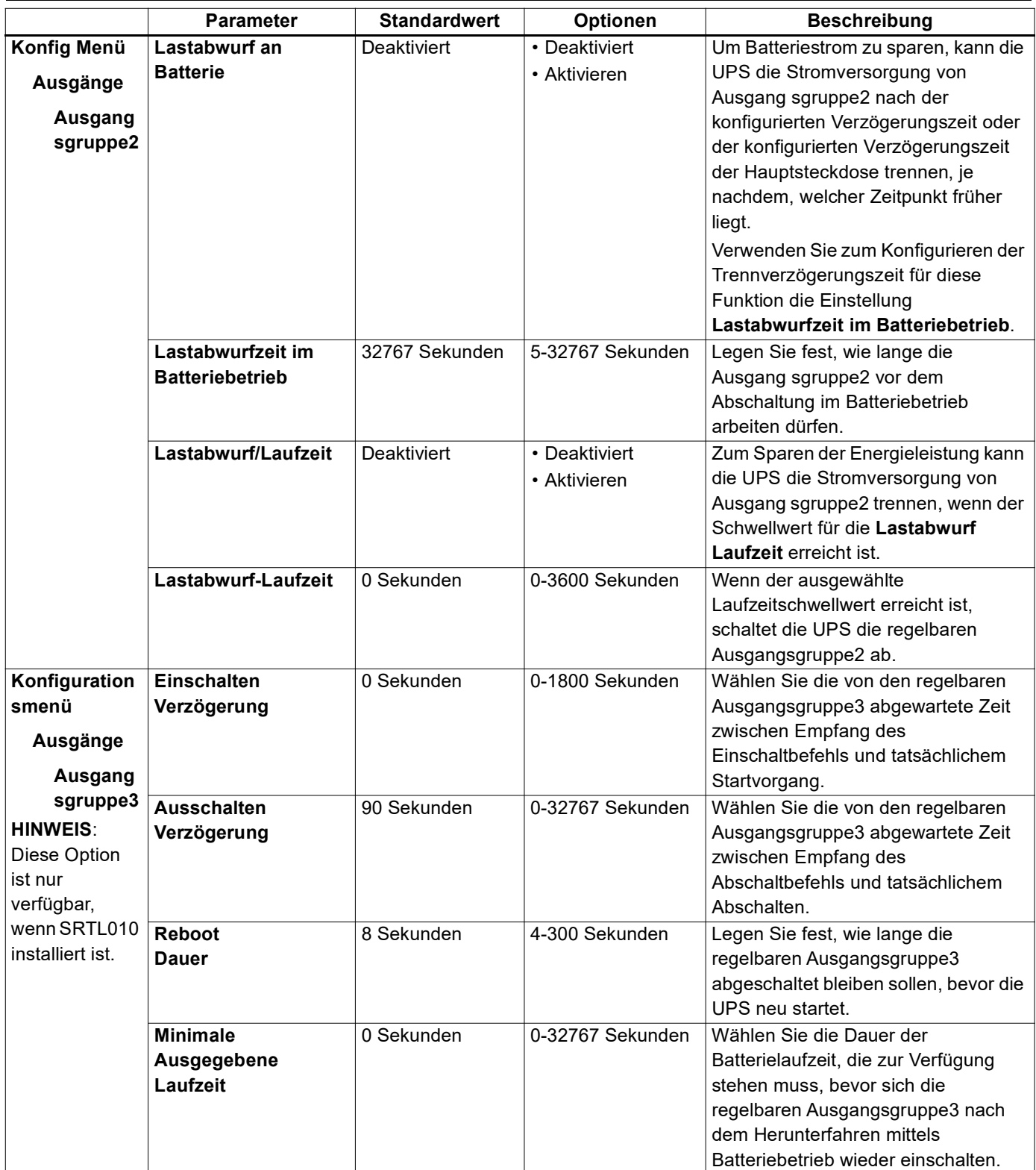

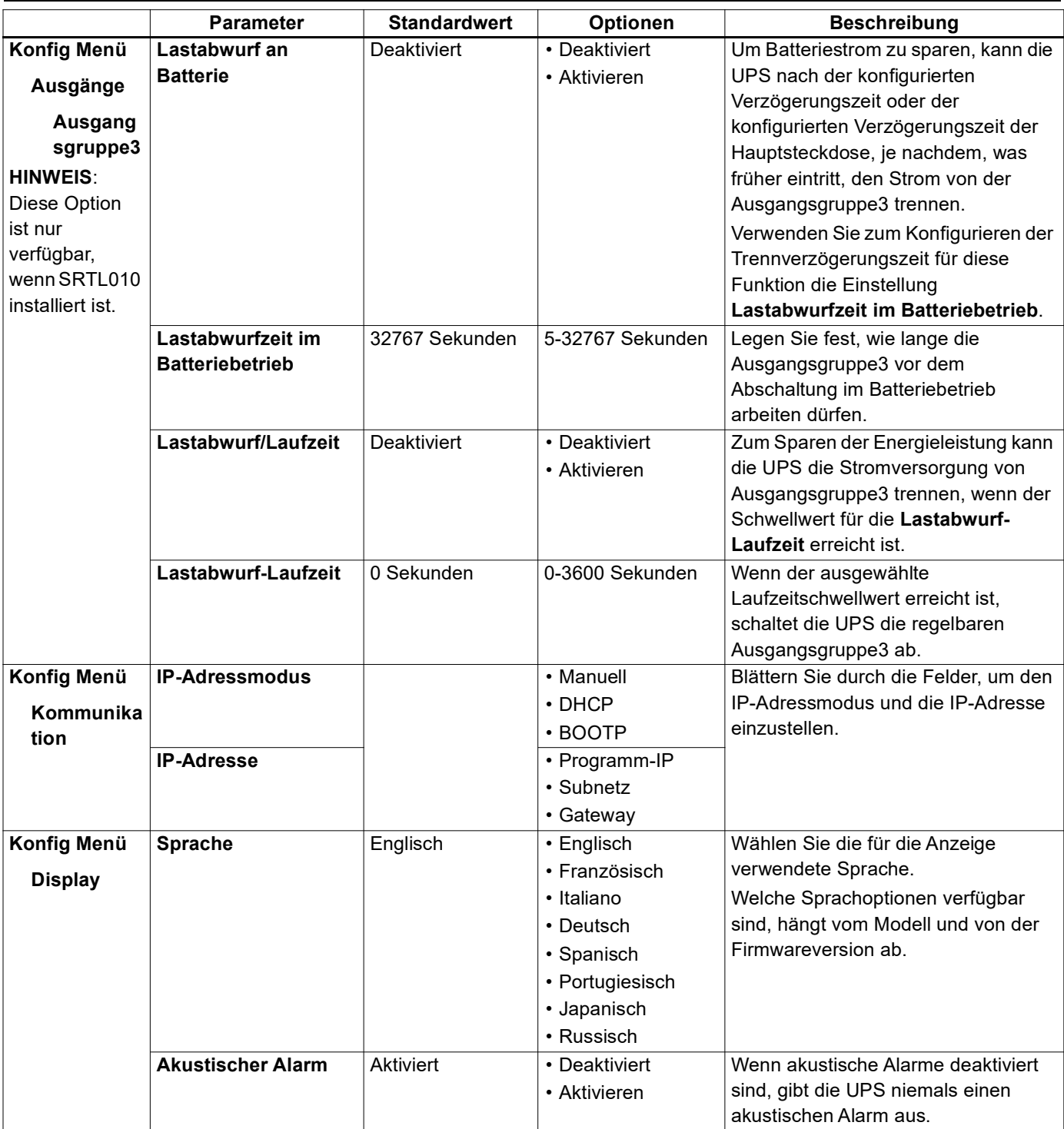

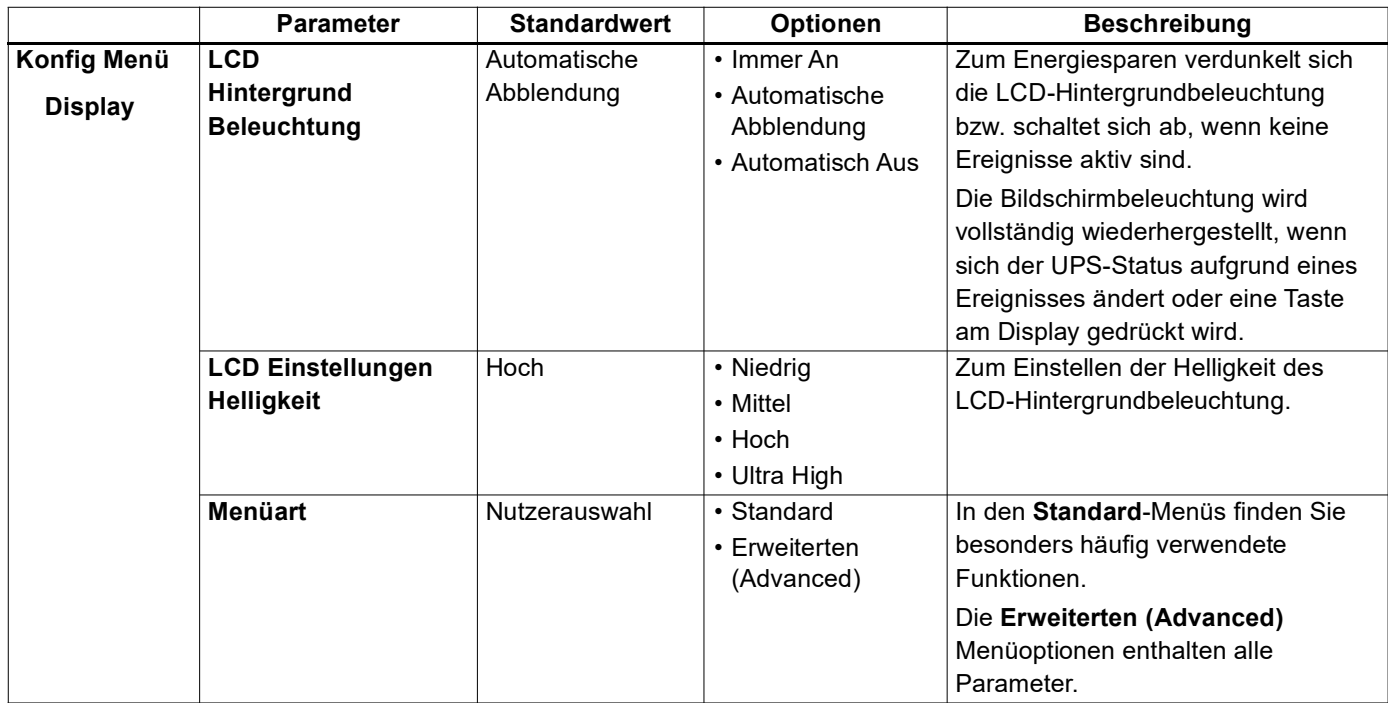

# <span id="page-40-0"></span>**Notabschaltung (EPO)**

# **Übersicht**

Die Not-Aus-Funktion EPO *schaltet* die Stromversorgung aller an die UPS angeschlossenen Geräte in allen Betriebsmodi ab.

In Konfigurationen, bei denen mehrere Einheiten parallel miteinander verbunden sind, müssen alle UPSs mit dem EPO-Schalter verbunden sein.

Während eines EPO-Ereignisses wird der SYSTEM ENABLE in die Position *Aus* gebracht.

Um die angeschlossenen Geräte wieder einzuschalten, SYSTEM ENABLE Aktivieren manuell in die Position *ein*. Nach dem Einschalten der UPS muss der Benutzer das vorherige EPO-Ereignis auf dem Bildschirm bestätigen und die STROM EIN (POWER ON) Taste drücken, um mit dem Normalbetrieb fortzufahren.

## **Normalerweise offene kontakte**

1. Wenn es sich beim Notabschaltungsschalter oder bei den Relaiskontakten um Schließkontakte handelt, verbinden Sie die vom Schalter bzw. den Kontakten abzweigenden Drähte mit Pol 1 und 4 der Klemmleiste für die Notabschaltung. Verwenden Sie einen 16-28 AWG-Draht.

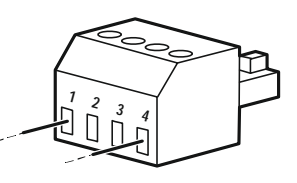

2. Ziehen Sie die Schrauben fest, um die Drähte zu sichern.

Wenn die Kontakte geschlossen sind, wird die UPS AUS (OFF) geschaltet und die Stromversorgung der angeschlossenen Geräte unterbrochen.

#### **Normalerweise geschlossene kontakte**

1. Wenn es sich beim Notabschaltungsschalter (EPO) oder bei den Relaiskontakten um Öffnerkontakte handelt, verbinden Sie die vom Schalter bzw. den Kontakten abzweigenden Drähte mit Pol 1 und 2 der Klemmleiste für die Notabschaltung (EPO). Verwenden Sie einen 16-28 AWG-Draht.

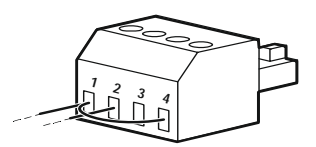

2. Setzen Sie eine Drahtbrücke zwischen Pol 1 und 4 ein. Ziehen Sie die Schrauben der Stifte 1, 2 und 4 fest, um die Drähte zu sichern.

Wenn die Kontakte geöffnet werden, schaltet die UPS *aus* und die angeschlossenen Geräte werden von der Stromversorgung getrennt.

**HINWEIS:** Pol 4 ist die Stromquelle des EPO-Stromkreises und liefert einige Milliampere des 24-V-Stroms.

Wenn die normalerweise geschlossene (NC) EPO-Konfiguration verwendet wird, sollte der EPO-Schalter oder das Relais für "trockene" Stromkreisanwendungen ausgelegt sein. Der Schalter oder Relaiskontakt sollte für Anwendungen mit niedriger Spannung und niedrigem Strom ausgelegt sein. Im Allgemeinen sind dafür vergoldete Kontakte erforderlich.

Bei der EPO-Schnittstelle handelt es sich um einen Sicherheits Niederspannungsstromkreis (SELV) Stromkreis. Die EPO-Schnittstelle darf ausschließlich an andere SELV-Schaltungen angeschlossen werden. Die EPO Schnittstelle überwacht Schaltungen, bei denen kein definiertes Spannungspotenzial vorliegt. SELV-Schaltkreise werden durch einen Schalter oder ein sachgemäß gegen die Stromversorgung isoliertes Relais gesteuert. Die EPO-Schnittstelle darf nur an eine solche SELV-Schaltung angeschlossen werden. Andernfalls muss mit Schäden an der UPS gerechnet werden.

Verwenden Sie einen der folgenden Kabeltypen, um die UPS mit der Notabschaltung (EPO) zu.

- CL2: Kabel der Klasse 2 für allgemeine Anwendungen.
- CL2P: Plenumkabel zur Verwendung in Rohrleitungen, Deckenhohlräumen und anderen zur Luftversorgung genutzten Räumen.
- CL2R: Steigleitung für vertikale Verlegung in Schächten und zwischen Stockwerken.
- CLEX: Spezialkabel zur Verwendung in Wohnungen und in Kabelkanälen.
- Bei Installation in Kanada: Nur CSA-zertifizierte Kabel, Typ ELC (Kleinstspannungskabel) verwenden.
- Bei Installation außerhalb der USA und Kanadas: Verwenden Sie handelsübliche Niederspannungskabel, die den in Ihrem Land geltenden Elektrovorschriften entsprechen.

# <span id="page-42-0"></span>**Netzwerkverwaltungsschnittstell**

## **Einführung**

Die UPS besitzt einen Netzwerk- und Konsolenanschluss, die zum Zugreifen auf die Netzwerkverwaltungsschnittstelle genutzt werden können.

Die Netzwerkverwaltungsschnittstelle hat die gleiche Firmware, Betriebsmodi und Interaktion mit anderen APC-Produkten wie PowerChute Network Shutdown.

## **Funktionen**

Die Netzwerkverwaltungsschnittstelle erlaubt der UPS, als webbasiertes IPv6-fähiges Produkt zu fungieren.

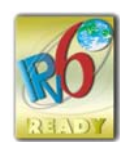

Die Netzwerkverwaltungsschnittstelle kann die UPS über mehrere offene Standards verwalten, wie:

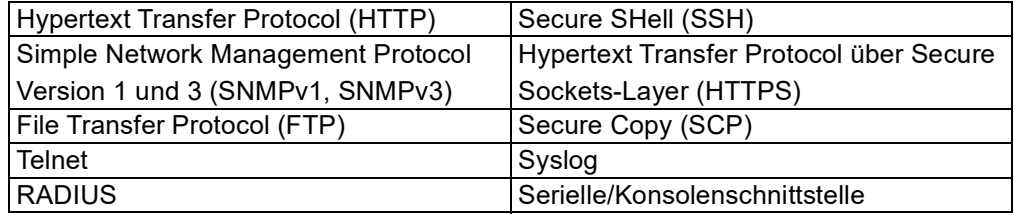

Die Netzwerkverwaltungsschnittstelle:

- Bietet UPS-Steuerungs- und **Selbsttest**-Zeitplanfunktionen.
- Liefert Daten- und Ereignisprotokolle.
- Ermöglicht die Einrichtung von Benachrichtigungen über Ereignisprotokollierung, E-Mail, Syslog und SNMP-Traps.
- Bietet Hilfe für PowerChute Network Shutdown.
- Unterstützt die Nutzung eines Dynamic Host Configuration Protocol (DHCP) oder BOOTstrap Protocol (BOOTP) Servers zur Bereitstellung von Netzwerkwerten (TCP/IP).
- Stellt die Möglichkeit zum Exportieren einer Nutzerkonfigurationsdatei (.ini) von einer konfigurierten UPS an eine oder mehrere UPSs ohne Konvertierung in eine binäre Datei bereit.
- Bietet mehrere Sicherheitsprotokolle für Authentifizierung und Verschlüsselung.
- Kommuniziert mit StruxureWare Central und InfraStruxure Manager.
- Unterstützt einen universellen Eingangs-/Ausgangsanschluss zur Verbindung mit:
	- Temperatursensor, AP9335T (mitgeliefert)
	- Temperatur-/Feuchtigkeitssensor, AP9335TH (optional)
	- Relaiseingangs-/Ausgangsanschluss, der zwei Eingangskontakte und ein Ausgangsrelais unterstützt, AP9810 Trockenkontakt-I/O-Zubehör (optional)
- Unterstützt WIFI-Gerätezubehör (AP9834) (optional)
- Unterstützt die folgenden Schnittstellen:
	- NMC WEB UI
	- Befehlszeile Schnittstelle CLI
	- SNMP MIB Browser (MG-Soft, iReasoning usw.)
- EcoStruxure IT-Rechenzentrumsexperte
- StruxureWare Data Center Operation (SWDCO)
- EcoStruxure IT Gateway
- EcoStruxure IT Experte
- EcoStruxure IT-Mobile Anwendung (iOS und Android)
- EcoStruxure IT-Berater
- App für vernetzte Dienste
- Netbotz-550

### <span id="page-43-0"></span>**Verwandte Dokumente**

Zugehörige Dokumente finden Sie unter

- NMC3 Benutzerhandbuch: *https://www.apc.com/us/en/download/document/SPD\_CCON-AYCEFJ\_EN/*
- NMC3 Befehlszeile Schnittstelle (CLI) handbuch: *https://www.apc.com/us/en/download/document/SPD\_CCON-AYCELJ\_EN/*

## **IP-Adresskonfiguration**

Die Standard-TCP/IP-Konfigurationseinstellung (DHCP) geht davon aus, dass ein richtig konfigurierter DHCP-Server zur Bereitstellung von TCP/IP-Einstellungen an die Netzwerkverwaltungsschnittstelle verfügbar ist.

Wenn die Netzwerkverwaltungsschnittstelle eine IPv4-Adresse von einem DHCP Server erhält, verwenden Sie die Menüs der UPS-Anzeigeschnittstelle Info/ Schnittstelle → Zubehör → Netzwerk, um die Adresse anzuzeigen.

Verwenden Sie zur Einrichtung einer statischen IPv4-Adresse das Konfigurationsmenü im Display. Stellen Sie IP-Adresse, Subnetzmaske und Gateway über das Konfigurationsmenü ein.

#### **Firmware-Aktualisierung**

Die Firmware der UPS des RBM und der XLBPs kann über das Web-Interface aktualisiert werden, das in die UPS-Netzwerkmanagementkarte integriert ist. Das verschlüsselte Bild jedes Teilsystems wird zu einem einzigen, digital signierten Binärbild kombiniert, um ein höheres Maß an Sicherheit und Manipulationssicherheit zu gewährleisten.

- Stellen Sie sicher, dass die Netzwerkmanagement-Karte konfiguriert und mit dem Netzwerk verbunden ist.
- Melden Sie sich mit einem gültigen Benutzernamen und Passwort bei der Webschnittstelle an.
- Lesen Sie die Versionshinweise zur Firmware-Aktualisierung und vergewissern Sie sich, dass das neue Firmware-Image mit dem UPS-Modell und der vorhandenen Firmware-Version kompatibel ist.
- Vergewissern Sie sich, dass eine ausreichende Batteriesicherung vorhanden ist, bevor Sie das Firmware-Update einleiten.
- Gehen Sie zum Abschnitt Firmware-Update in der Webschnittstelle, wählen Sie das gültige signierte Binär-Image aus und starten Sie das Update. Es kann einige Minuten dauern, bis die Aktualisierung(en) installiert sind.
- Überprüfen Sie die Firmware-Version im Menü Info, um sicherzustellen, dass das Firmware-Update erfolgreich war.

# <span id="page-44-0"></span>**Smart-Batterieverwaltung**

## **Definitionen**

- Auswechselbares Batteriemodul (RBM): Eine zur Produktion einer Batteriemontage mit einem Anschluss angeordnete Reihe von Batteriezellen. Ersatz-RBMs können über unsere Website bestellt werden, *www.apc.com*.
- Externe Batterie-Einheit (XLBP): Ein Gehäuse, das (eine) Ersatzbatterie(n) und Batterieverwaltungselektronik enthält.
- Nutzerschnittstelle (UI): Eine Schnittstelle, über die ein Nutzer mit dem System interagieren kann. Dazu kann eine LCD-Anzeigeschnittstelle, eine Netzwerkverwaltungsschnittstelle oder die PowerChute™ Network Shutdown Software gehören.

#### **HINWEIS:**

- Verwenden Sie kein RBM, das nicht von Schneider Electric zugelassen ist.
- Das System erkennt das Vorhandensein eines nicht von Schneider Electric zugelassenen RBM nicht und kann den Betrieb des Systems beeinträchtigen.
- Bei Verwendung eines nicht von Schneider Electric zugelassenen RBM erlischt die Herstellergarantie.

## **Wartung**

- **Ersatzbatteriewartung:** Der APC RBM verwendet Lithium-Ionen-Batteriezellen und muss nicht gewartet werden.
- **Batteriezustandsüberwachung:** Batterieenergieabgabe und spannung werden zum Bewerten des Zustands der installierten Batterien überwacht, wenn die UPS im Batteriebetrieb arbeitet.

Die Überwachung des Batteriezustands erfolgt während eines UPS **Selbsttests** und wenn die UPS mit Batteriestrom betrieben wird.

#### **Ende der betriebslebenszeit**

• **Nachricht über nahendes Ende der Betriebslebenszeit:** Eine Warnmeldung erscheint im UPS-Display, wenn das Ende der Betriebslebenszeit einer Ersatzbatterie bevorsteht. Einzelheiten zur Konfiguration finden Sie unter ["Austauschbenachrichtigungszeit" Auf Seite 35](#page-34-0) und "Ersatz-Alarmhinweis" Auf [Seite 35.](#page-34-1)

Das geschätzte Datum zum Austausch einzelner Ersatzbatterien (RBM) finden Sie über die Benutzerschnittstelle (UI).

• **Benachrichtigung über erforderlichen Austausch:** Das Fälligkeitsdatum für den Austausch eines RBM wird auf dem LCD-Display angezeigt. Die Ersatzbatterien sollten so bald wie möglich ersetzt werden. Wenn ein RBM ausgetauscht werden muss, erscheint auf dem LCD-Display auch eine Empfehlung für weitere RBM, deren Nutzungsdauer bald abläuft.

**HINWEIS:** Wenn Sie das Gerät nach der Benachrichtigung über den notwendigen Austausch weiter betreiben, können die Batterien beschädigt werden.

## **Recyceln Sie die RBM**

- 1. Entfernen Sie das RBM vom UPS oder der XLBP.
- 2. Recyceln Sie die RBM. VORSICHT: Das RBM darf nicht zerlegt werden.

### <span id="page-45-0"></span>**Empfohlene Aktionen nach Installation neuer RBM oder XLBP**

Folgende Aktionen sollte nach Installation einer neuen RBM oder XLBP durchgeführt werden:

- Wenn ein neues RBM oder XLBP installiert wird, leuchtet die **Batteriestatus-LED** in beiden RBM(s) grün und zeigt damit an, dass das RBM oder XLBP vom System erkannt wurde und normal funktioniert. Wenn die **Batteriestatus-LED** in einem der RBMs entweder rot oder gelb leuchtet, finden Sie weitere Informationen unter "Benutzeroberfläche" Auf [Seite 46](#page-45-1).
- Stellen Sie sicher, dass die UPS an die Stromversorgung angeschlossen und die Ausgangsleistung eingeschaltet ist.
	- Navigieren Sie mithilfe des LCD-Displays zu den Statusmenüs, um zu überprüfen, ob die UPS das/die RBM/XLBP erkennt.
	- Stellen Sie sicher, dass die an die UPS angeschlossene Last größer als 400 Watt ist. Diese Informationen werden auf dem LCD-Display angezeigt.
	- Führen Sie einen Selbsttest durch, indem Sie zu Startseite → Tests und Diagnosen → UPS-Selbsttest navigieren. Während dieses Tests wechselt die UPS für kurze Zeit in den Batteriebetrieb, um den Zustand der BMs und XBP (sofern angeschlossen) zu beurteilen.
	- Falls die UPS-Netzstromversorgung zum Zeitpunkt der Installation des externen Batteriepacks (XLBP) nicht verfügbar ist, schalten Sie die UPS Ausgabe vom Batteriestrom 30 Sekunden ein. Dadurch kann die UPS alle installierten XLBPs oder RBMs erkennen. Anweisungen zum Einschalten der UPS, wenn kein Strom verfügbar ist, finden "Einschalten ohne [Stromzufuhr" Auf Seite 21](#page-20-1) Sie unter.
	- Lassen Sie die RBM(s) 24 Stunden lang aufladen, um die volle Laufzeit sicherzustellen.

Einzelheiten zu den folgenden Tests finden Sie in den Optionen des Menüs Test und Diagnose.

## <span id="page-45-1"></span>**Benutzeroberfläche**

**Status/Fehler-Benachrichtigungen ansehen:** Der Status der angeschlossenen XLBPs kann mithilfe der Menüoptionen auf dem LCD-Display angezeigt werden.

**Batteriestatus**-LED**: Batterie-Status**-LED zeigt drei mögliche Zustände an.

- **Ist nicht beleuchtet:** Das Batteriemodul befindet sich im Ruhezustand. Dies ist der Standardzustand.
- **Leuchtet rot auf:** Es wurde ein interner Fehler im RBM festgestellt.
- **Blinkt rot:** Das Batteriemodul kann nicht mit der UPS kommunizieren.
- **Leuchtet grün:** Das Batteriemodul arbeitet normal.
- **leuchtet gelb**: Überprüfen Sie das LCD-Display der UPS. Wenn das Symbol für den Akkumodus auf dem LCD-Display angezeigt wird, wird der Akku gerade entladen. Andernfalls wurde ein interner Fehler im RBM festgestellt.

Zum Löschen des festgestellten internen Fehlers

- 1. Trennen Sie das RBM durch Lösen der Rändelschraube (an der Vorderseite des RBM).
- 2. Stellen Sie sicher, dass die Batteriestatus-LED is nicht leuchtet.
- 3. Ziehen Sie die Rändelschraube an, um das RBM anzuschließen.

Wenn das Problem nach 3 Versuchen weiterhin besteht, wenden Sie sich bitte an den Kundendienst.

**Systemschnittstellen:** Batteriestatus, Alarme und Messungen werden im LCD Display angezeigt.

### <span id="page-46-0"></span>**Ersetzen Sie die RBM in UPS**

#### **Eine Ersatzbatterie (RBM) darf nur vorübergehend als Teil des Batterieaustauschverfahrens von der UPS getrennt oder entfernt werden.**

- 1. Entfernen Sie die Frontblende der unterbrechungsfreien Stromversorgung (UPS).
- 2. Drehen Sie den Batterieschalter mit einem Schraubendreher im Uhrzeigersinn, um die Batterie auszuschalten.
- 3. Drehen Sie die Rändelschraube gegen den Uhrzeigersinn, um das Batteriemodul zu entriegeln.
- 4. Drücken und halten Sie die Rändelschraube nach unten und schieben Sie das Batteriemodul heraus. **HINWEIS**: Stützen Sie das Akkumodul mit beiden Händen ab, während Sie es herausziehen.
- 5. Schieben Sie das Ersatzbatteriemodul in die UPS, bis es einrastet.
- 6. Drücken Sie die Rändelschraube, bis sie einrastet, und drehen Sie sie im Uhrzeigersinn, um die Batterie zu verriegeln.
- 7. Drehen Sie den Batterieschalter mit einem Schraubendreher im Gegenuhrzeigersinn, um die Batterie einzuschalten.
- 8. Nach Installation der Ersatzbatterie (RBM) fordert Sie das UPS-Display möglicherweise auf, den Status der ausgetauschten Batteriemodule zu prüfen. Wenn das Batteriemodul neu ist, antworten Sie mit JA. Wenn das Batteriemodul nicht neu ist, antworten Sie mit NEIN.

### **Installation und austausch des externen Batteriepacks (XLBP)**

Beachten Sie die Installations- und Austauschanweisungen in der Installationsanleitung des externen Batteriepacks.

# <span id="page-47-1"></span><span id="page-47-0"></span>**Fehlerbehebung**

Verwenden Sie die folgende Tabelle, um kleinere Installations- und Betriebsprobleme selbst zu lösen.

Weitere Informationen zu komplexen UPS-Problemen finden Sie auf unserer Website www.apc.com.

Die UPS verfügt über aktualisierbare Firmware.

Weitere Informationen finden Sie auf der -Webseite, www.apc.com/Support, oder bei Ihrem örtlichen Kundencenter.

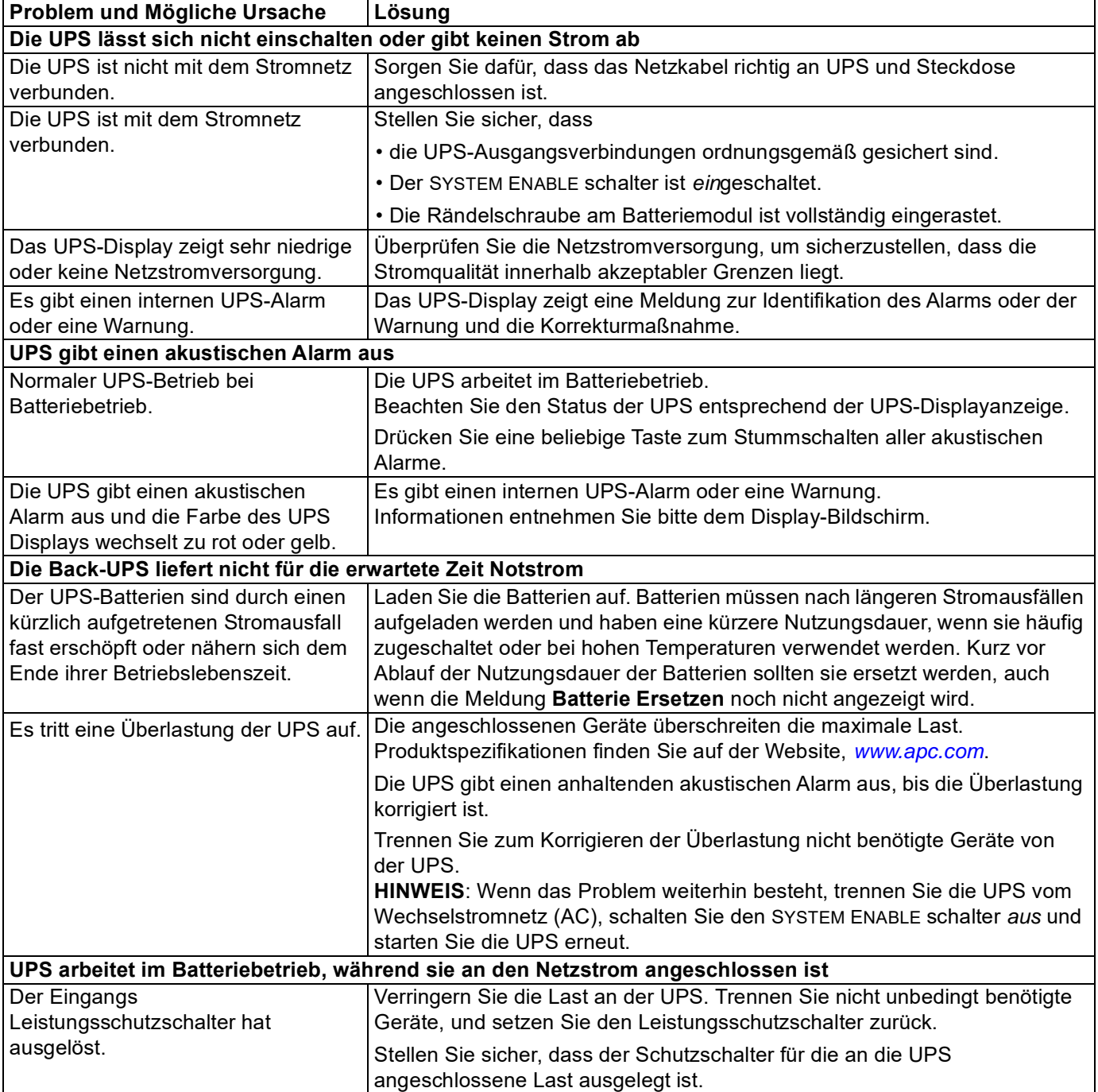

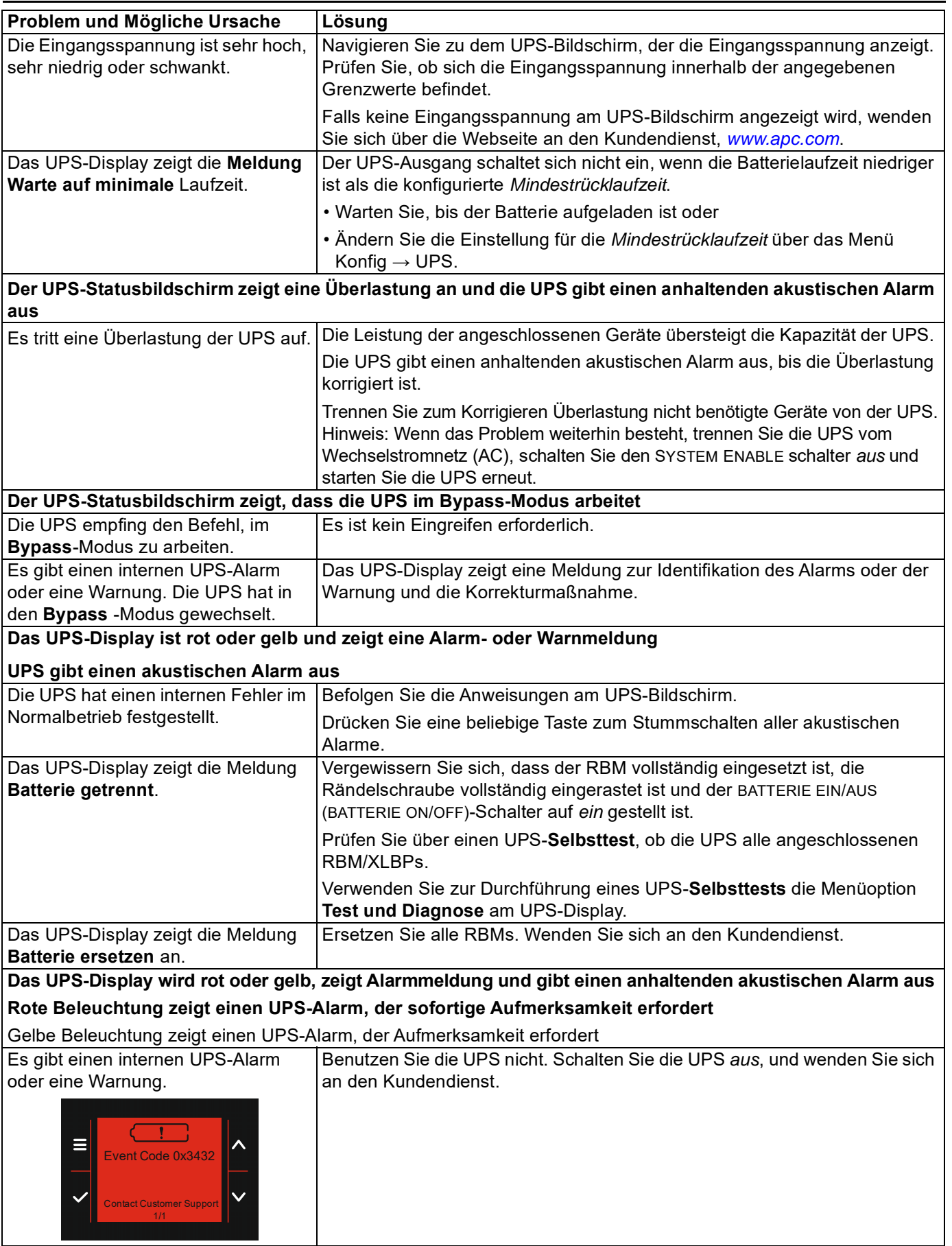

<span id="page-49-0"></span>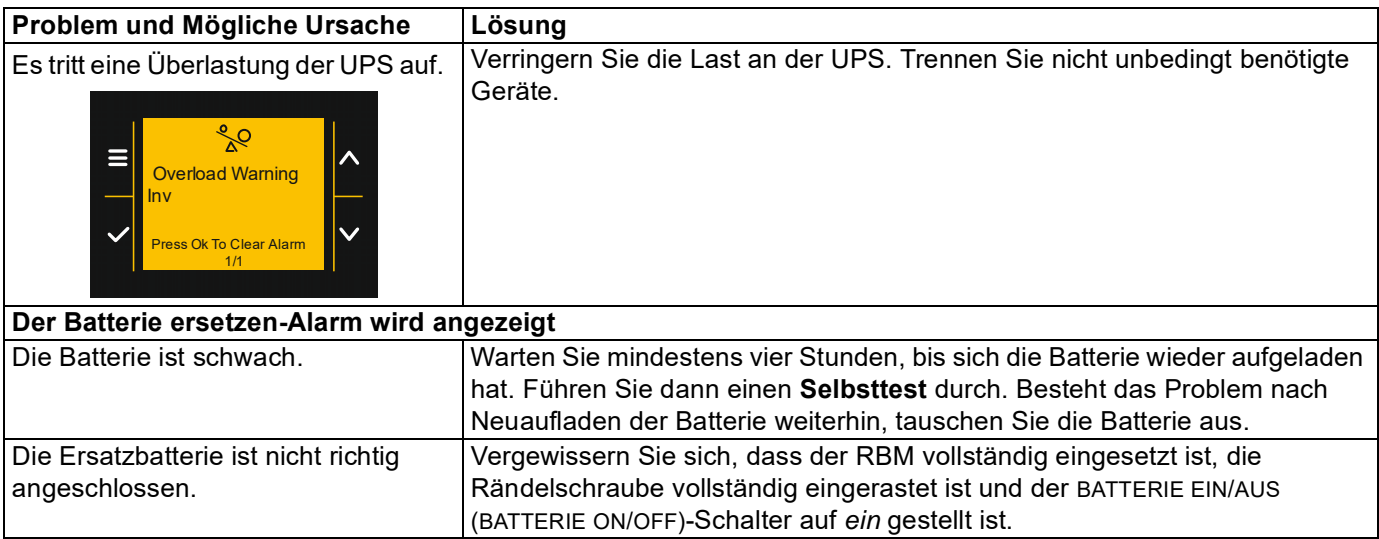

# **Transport**

- 1. Alle angeschlossenen Geräte müssen abgeschaltet und getrennt werden.
- 2. Trennen Sie das Gerät von der Stromversorgung.
- 3. Trennen Sie das RBM und alle XLBPs (falls zutreffend).
- 4. Folgen Sie den Versandanweisungen unter *Dienstleistung* in diesem Handbuch.

# **Dienstleistung**

Falls die Einheit einmal instandgesetzt werden muss, senden Sie sie bitte nicht an den Händler ein. Befolgen Sie diese Schritte:

- 1. Sehen Sie ["Fehlerbehebung" Auf Seite 48](#page-47-1) sich den Abschnitt des Handbuchs an, um häufig auftretende Probleme zu beseitigen.
- 2. Wenn das Problem weiterhin besteht, wenden Sie sich an den Kundendienst von über die Website, *www.apc.com*.
- a. Notieren Sie die Modell- und Seriennummer sowie das Kaufdatum. Die Modell- und die Seriennummern befinden sich auf der Rückseite des Geräts und können bei einigen Modellen auf der LCD-Anzeige angezeigt werden.
- b. Rufen Sie den Kundendienst an. Ein Mitarbeiter wird dann versuchen, das Problem am Telefon für Sie zu lösen. Ist dies nicht möglich, wird der Techniker Ihnen eine Warenrücknahmenummer (RMA-Nr.)
- c. Wenn die Garantie noch besteht, wird die Reparatur kostenlos durchgeführt.
- d. Die Service-Verfahren und Rücksendebestimmungen können von Land zu Land unterschiedlich sein. Für länderspezifische Anweisungen beziehen Sie sich bitte auf das APC unter, *www.apc.com*.
- 3. Der Versand von Lithium-Ionen-Batterien ist stark reguliert und die Regulierung entwickelt sich weiter. Verpacken Sie Batterie und UPS getrennt.
- 4. Wenden Sie sich immer an den Kundendienst, um die neuesten Hinweise zum Versand von Lithium-Ionen-Akkus und UPS zu erhalten.
- 5. Verpacken Sie das Gerät sorgfältig, um Transportschäden zu vermeiden. Verwenden Sie keine Schaumstoffperlen für die Verpackung. Transportschäden werden nicht durch die Garantie abgedeckt.
- 6. Schreiben Sie die vom Kundendienst bereitgestellte RMA-Nummer auf die Außenseite des Pakets.
- 7. Senden Sie das Gerät per versichertem und vorausbezahltem Paket an die vom Kundendienst angegebene Adresse zurück.

# <span id="page-50-0"></span>**Begrenzte Werksgarantie**

Schneider Electric IT Corporation (SEIT) garantiert, dass dieses Produkt für die Dauer vonfünf (5) Jahren ab Kaufdatum frei von Material- und Fertigungsfehlern ist. Die Verpflichtung von SEIT gemäß dieser Garantie ist auf die Reparatur oder den Ersatz (Entscheidung trifft SEIT) jeglicher defekter Produkte begrenzt. Die Reparatur oder der Austausch eines fehlerhaften Produkts oder Teils verlängert nicht den ursprünglichen Garantiezeitraum.

Diese Garantie gilt nur für den Originalkäufer, der das Produkt vorschriftsmäßig innerhalb von 10 Tagen nach dem Kauf registriert haben muss. Die Produktregistrierung kann online unter warranty.apc.com vorgenommen werden.

SEIT haftet nicht gemäß der Garantie, wenn hauseigene Prüfungen und Untersuchungen ergeben haben, dass der vermeintliche Produktschaden nicht existiert beziehungsweise durch Missbrauch, Fahrlässigkeit, unsachgemäße Installation oder Prüfungen von Endverbrauchern oder Dritten bzw. durch eine Verwendung entgegen den Empfehlungen oder Spezifikationen von SEIT verursacht wurde. Darüber hinaus haftet SEIT nicht für Schäden infolge von: 1) nicht autorisierten Reparatur- oder Umbauversuchen an dem Produkt, 2) falschen oder inadäquaten elektrischen Spannungen oder Verbindungen, 3) nicht vorschriftsmäßigen Betriebsbedingungen vor Ort, 4) höherer Gewalt, 5) ungenügendem Schutz vor Witterungseinflüssen, oder 6) diebstahl. Keinesfalls haftet SEIT im Rahmen dieser Garantie für Produkte, bei denen die Seriennummer verändert, unkenntlich gemacht oder entfernt wurde.

**ES BESTEHEN ÜBER DIE VORSTEHEND GENANNTEN BESTIMMUNGEN HINAUS KEINE ANDEREN GARANTIEN AUSDRÜCKLICHER, STILLSCHWEIGENDER, GESETZLICHER ODER SONSTIGER NATUR FÜR IRGENDWELCHE PRODUKTE, DIE AUFGRUND ODER IN VERBINDUNG MIT DIESER VEREINBARUNG VERKAUFT, GEWARTET ODER BEREITGESTELLT WURDEN.** 

**SEIT LEHNT ALLE STILLSCHWEIGENDEN GARANTIEN HINSICHTLICH DER MARKTGÄNGIGKEIT UND EIGNUNG FÜR EINEN BESTIMMTEN ZWECK AB.** 

**AUSDRÜCKLICHE GARANTIEN VON SEIT KÖNNEN IM ZUSAMMENHANG MIT DER ERTEILUNG VON TECHNISCHEN ODER ANDEREN RATSCHLÄGEN ODER DIENSTLEISTUNGEN DURCH SEIT BEZÜGLICH DER PRODUKTE NICHT ERWEITERT, VERRINGERT ODER BEEINTRÄCHTIGT WERDEN.** 

**DIE VORANGEGANGENEN GARANTIEN UND RECHTSMITTEL SIND DIE EINZIGEN FÜR JEDERMANN VERFÜGBAREN GARANTIEN UND RECHTSMITTEL. DIE OBEN GENANNTEN GARANTIEN BEGRÜNDEN DIE EINZIGE LEISTUNGSVERPFLICHTUNG VON SEIT UND STELLEN IHRE EINZIGEN RECHTSMITTEL IM FALLE VON GARANTIEVERLETZUNGEN DAR. DIE GARANTIEN VON SEIT GELTEN NUR FÜR DEN URSPRÜNGLICHEN KÄUFER UND KÖNNEN NICHT AUF DRITTE ÜBERTRAGEN WERDEN.** 

**IN KEINEM FALL HAFTEN SEIT, SEINE VERANTWORTLICHEN, DIREKTOREN, TOCHTERUNTERNEHMEN ODER ANGESTELLTEN FÜR IRGENDWELCHE INDIREKTEN, SPEZIELLEN, IN DER FOLGE ENTSTANDENEN ODER STRAFRECHTLICH RELEVANTEN SCHÄDEN, DIE AUS DER VERWENDUNG, WARTUNG ODER INSTALLATION DER PRODUKTE ENTSTEHEN. DIES GILT UNABHÄNGIG DAVON, OB SOLCHE SCHÄDEN AUS EINEM VERTRAG ODER AUS UNERLAUBTER HANDLUNG RESULTIEREN, OB MIT ODER OHNE VERSCHULDEN, FAHRLÄSSIGKEIT ODER KAUSALHAFTUNG, UND ZWAR AUCH DANN NICHT, WENN SEIT ZUVOR AUF DIE MÖGLICHKEIT SOLCHER SCHÄDEN AUFMERKSAM GEMACHT WURDE. HAFTET INSBESONDERE NICHT FÜR ENTSTANDENE KOSTEN IRGENDWELCHER ART, Z. B. ENTGANGENE GEWINNE ODER EINKÜNFTE (OB AUF DIREKTEM ODER INDIREKTEM WEGE), VERLUST VON GERÄTEN, VERLUST DER NUTZUNGSMÖGLICHKEIT EINES** 

#### <span id="page-51-0"></span>**GERÄTS, VERLUST VON SOFTWARE ODER DATEN, ERSATZKOSTEN, ANSPRÜCHE DRITTER ODER ANDERE KOSTEN.**

**NICHTS IN DIESER EINGESCHRÄNKTEN GARANTIE IST DAHINGEHEND AUSZULEGEN, DASS SEIT EINEN AUSSCHLUSS ODER EINE EINSCHRÄNKUNG SEINER HAFTUNG BEI TOD ODER VERLETZUNG INFOLGE SEINER EIGENEN FAHRLÄSSIGKEIT ODER ARGLISTIGER FALSCHDARSTELLUNG ANSTREBT – IN DEM MASS, IN DEM DIES NACH GELTENDEM RECHT NICHT AUSGESCHLOSSEN ODER EINGESCHRÄNKT WERDEN KANN.** 

Bevor unter die Garantie fallende Reparaturleistungen in Anspruch genommen werden können, muss beim Kundendienst eine Warenrücknahmenummer (Returned Material Authorization; RMA) angefordert werden. Garantieansprüche können im weltweiten Kundendienst-Netzwerk von SEIT über die Supportseiten auf der Website von APC unter: *www.apc.com*. Wählen Sie aus dem Dropdown-Menü das entsprechende Land aus. Öffnen Sie die Registerkarte Support oben auf der Webseite, um Kontaktinformationen für den Kundendienst in Ihrer Region zu erhalten. Produkte müssen als vom Absender bezahlte Sendung zurückgeschickt werden und eine kurze Beschreibung des aufgetretenen Problems sowie einen Nachweis von Ort und Datum des Kaufs enthalten.

# **APC Kundendienst Weltweit**

Der Kundendienst zu diesem und anderen Produkten von APC ist für Sie gebührenfrei. Sie können ihn wie folgt anfordern:

- Besuchen Sie die APC-Webseite. Dort können Sie auf die Dokumente der APC Knowledge Base zugreifen und Anfragen an den Kundendienst senden.
	- www.apc.com(Unternehmenszentrale)

Auf der lokalisierten APC-Website des gewünschten Landes können Sie Informationen zum Kundendienst in der entsprechenden Sprache abrufen.

– www.apc.com/support/

Weltweiter Support durch Suche in der APC Knowledge Base und Nutzung des E-Supports.

- Kontaktieren Sie das APC Customer Support Center per Telefon oder E-Mail.
	- Kontaktinformationen für lokale, landesspezifische Zentren finden Sie unter www.apc.com/support/contact.
	- Für Informationen darüber, wie Sie lokalen Kundensupport erhalten, wenden Sie sich an unseren Vertreter oder den Händler, bei dem Sie Ihr APC-Produkt gekauft haben.

# **ENERGY STAR®**

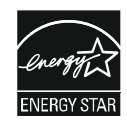

Ausgewählte Modelle sind ENERGY STAR<sup>®</sup> zertifiziert.

–Weitere Informationen zu Ihrem speziellen Modell finden Sie auf unserer Website, www.apc.com.

Schneider Electric 35 rue Joseph Monier 92500 Rueil Malmaison - France Telefon: +33 (0) 1 41 29 70 00 [www.apc.com](https://www.se.com)

Da sich Normen, Spezifikationen, und Konstruktionen von Zeit zu Zeit ändern, fragen Sie bitte nach einer Bestätigung der in dieser Publikation enthaltenen Informationen.

© 2023 Schneider Electric. Alle Rechte vorbehalten.

DE TME20245